## **UNITED STATES DEPARTMENT OF AGRICULTURE**

Farm Service Agency Washington, DC 20250

**General Program Administration 1-FLP** (Revision 1) **Amendment 44** 

**Approved by:** Deputy Administrator, Farm Loan Programs

Chris P. Beyerhelm

#### **Amendment Transmittal**

#### **A Reasons for Amendment**

Paragraph 4 has been amended to update contact information.

Paragraph 29 has been amended to reflect new loan limits resulting from annual adjustments to guaranteed loans.

Subparagraph 46 A has been amended to change the method for changing borrower addresses.

Subparagraphs 49 A and 251 E have been amended to update language.

Subparagraphs 50 C and 168 D have been amended to update FLOO according to 1-CM, Exhibit 102.

Paragraph 52 has been amended to remove obsolete provisions and update ADPS requirements.

Paragraph 54 has been added to provide the availability and use of the Hyperion Data Mart.

Subparagraph 60 B has been removed because the reference is not applicable.

Exhibit 5 has been amended to provide guidance for ordering FSA-2008.

Exhibit 15 has been amended to update procedures for obtaining access to FBP.

Exhibit 17 has been amended to provide the applicable monthly interest rates applicable to FLP.

Exhibit 35 has been amended to update DD FLP oversight review requirements.

**Note:** FSA-2101 has been revised and is anticipated to be posted on the FFAS Employee Forms Web Site the week of September 27, 2010.

# **Amendment Transmittal (Continued)**

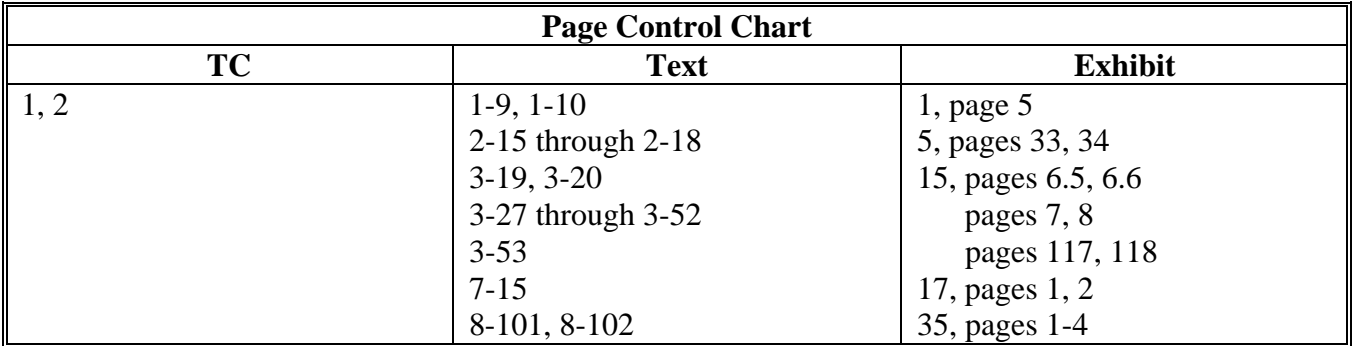

# Page No.

#### Part 1 **Introduction and Purpose**

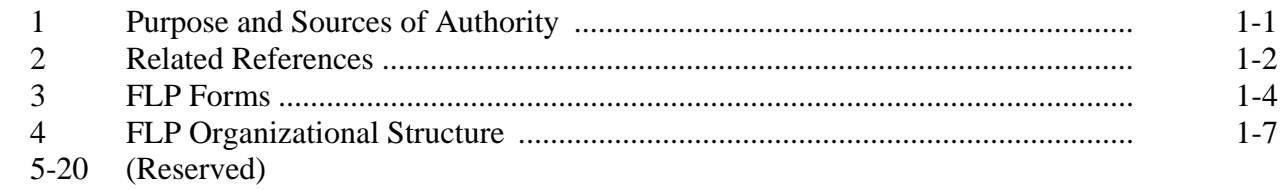

# Part 2 FLP Authorities

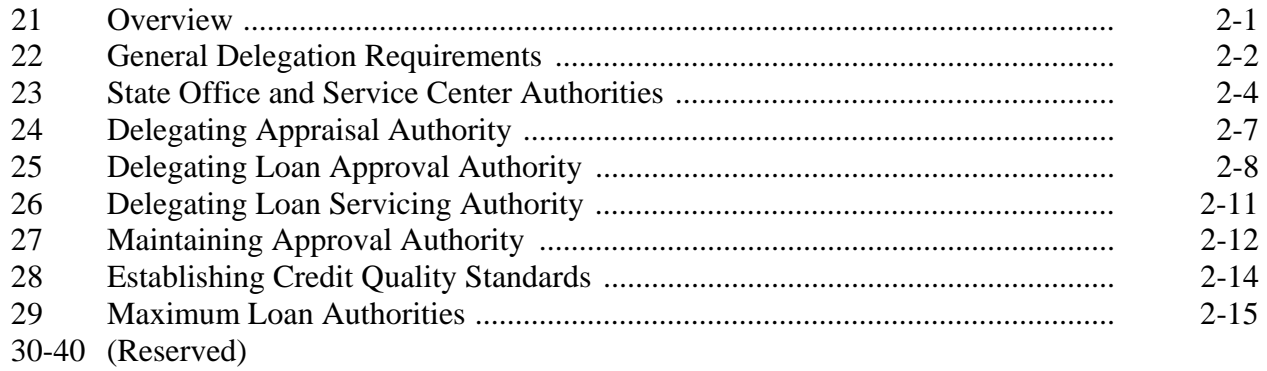

# **Part 3** Miscellaneous Procedures and Systems

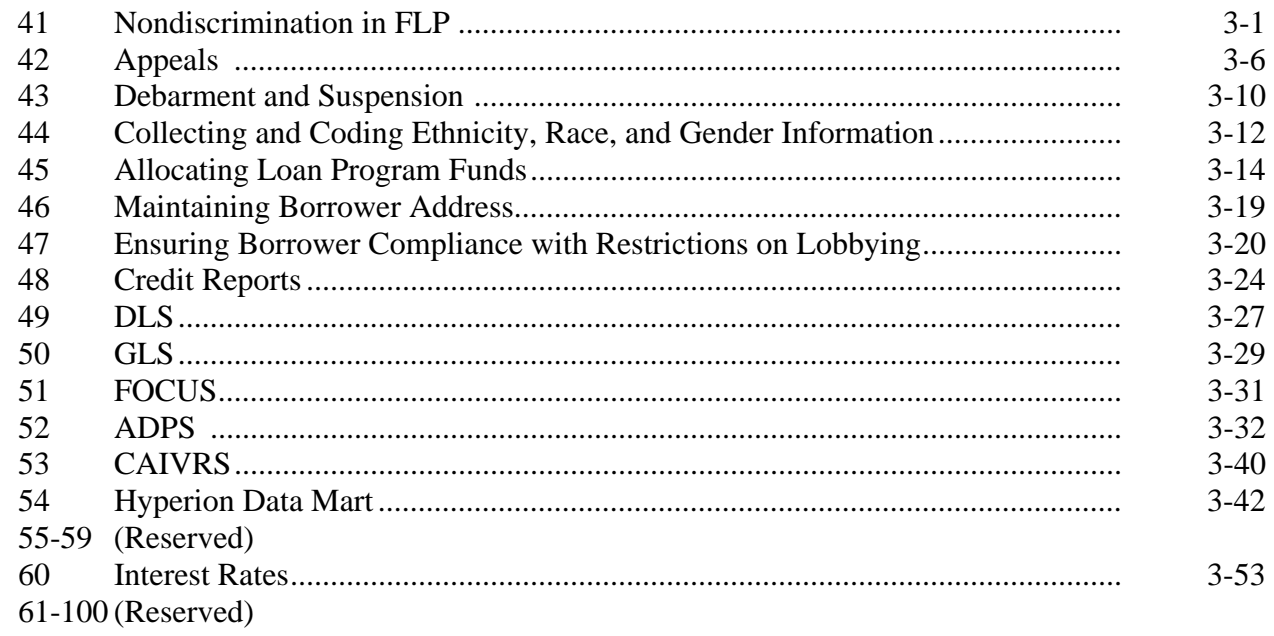

# **Page No.**

# **Part 4 Supervised Bank Accounts**

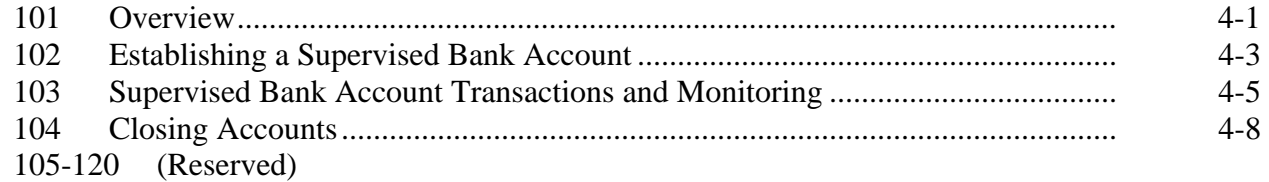

# **Part 5 Planning and Performing Construction and Other Development**

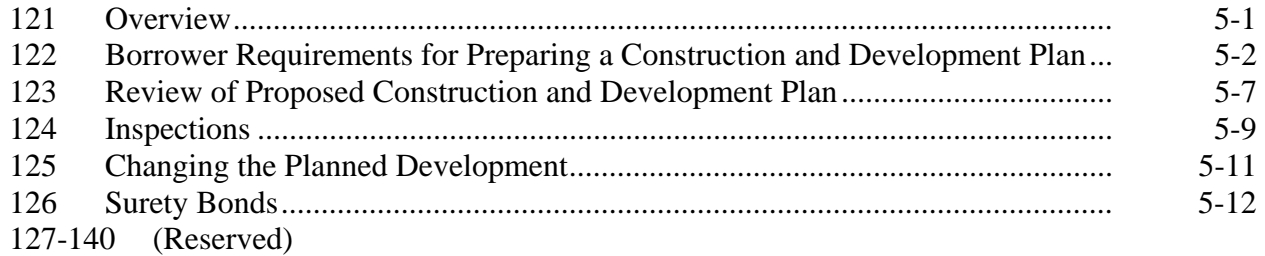

# **Part 6 Appraisals**

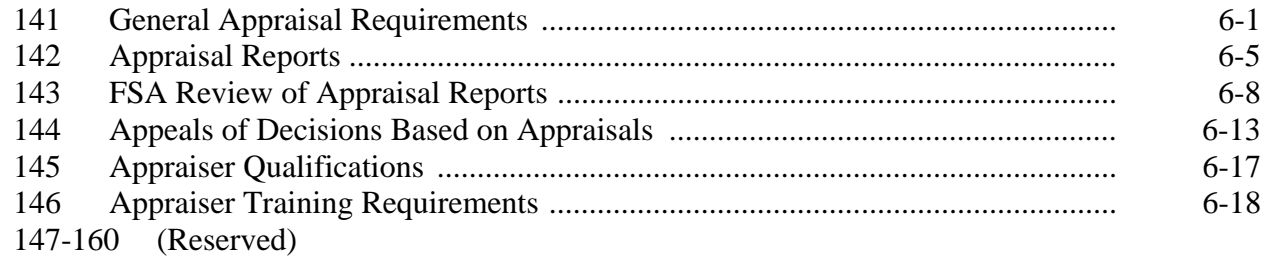

# **Part 7 PLCE's**

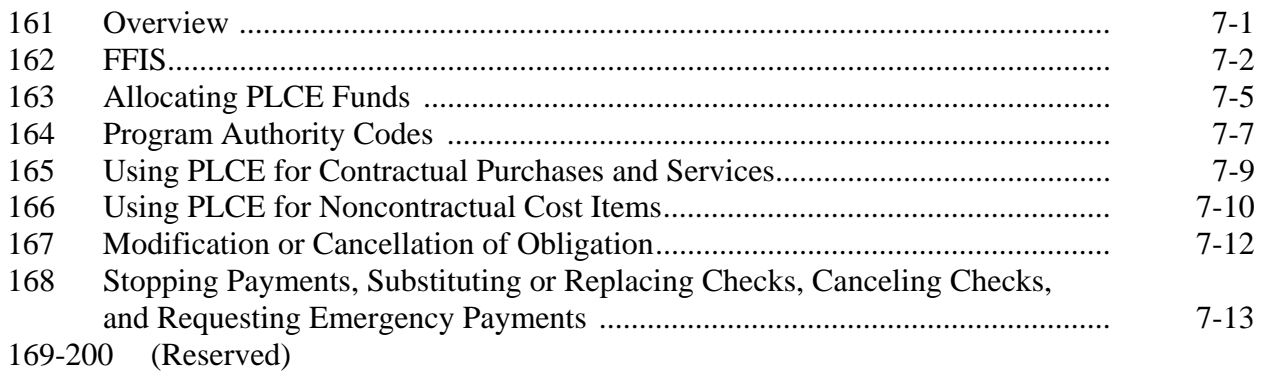

# **4 FLP Organizational Structure (Continued)**

# **D PDEED Contacts**

The following provides names, address, and telephone and FAX numbers for PDEED.

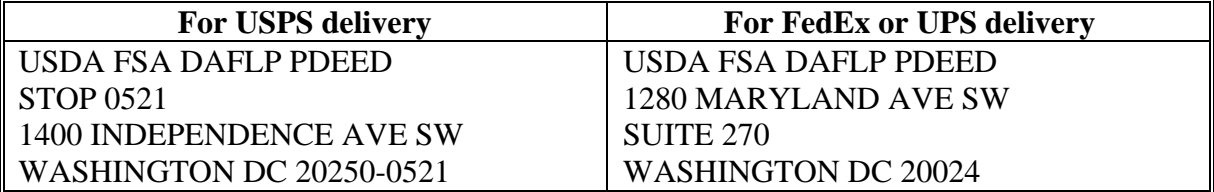

 **Note:** County Offices shall address questions to the State Office. State Offices shall contact the National Office as needed.

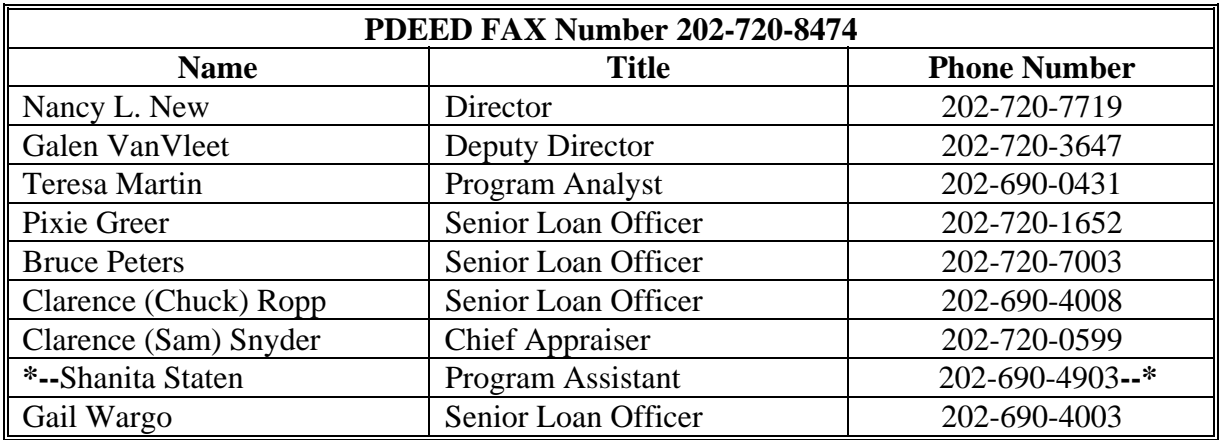

# **4 FLP Organizational Structure (Continued)**

# **E LSPMD Contacts**

The following provides names, address, and telephone and FAX numbers for LSPMD.

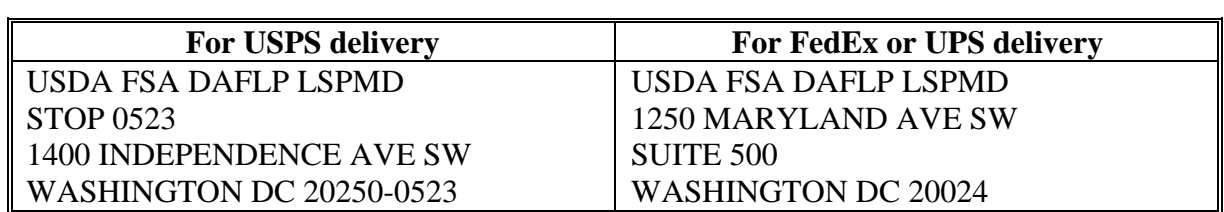

**Note:** County Offices shall address questions to the State Office. State Offices shall contact the National Office as needed.

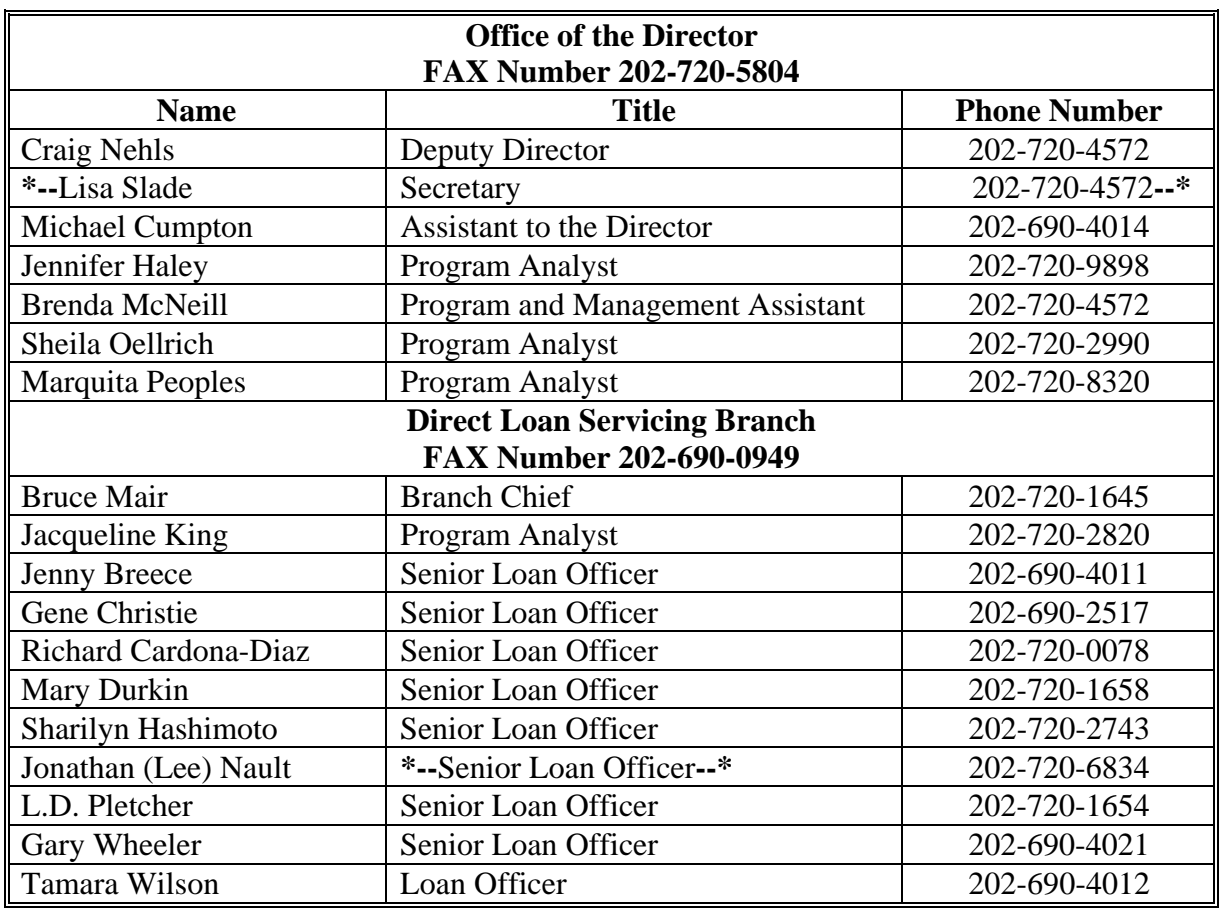

#### **29 Maximum Loan Authorities**

# **A OL, FO, and EM Program Loan Limitations**

Limitations on maximum loan amounts for OL, FO, and EM are established in CONACT. The Agriculture, Rural Development, Food and Drug Administration, and Related Agencies Appropriations Act of 1999 (Pub. L. 105-277), amended the limitations applicable to guaranteed OL and FO by providing for an annual adjustment based on the rate of inflation applicable to FY.

**[7 CFR 761.8 (a)] The outstanding principal balances for a farm loan applicant or anyone who will sign the promissory note cannot exceed any of the following at the time of loan closing or assumption of indebtedness. If the outstanding principal balance exceeds any of the limits at the time of approval, the farm operating plan must reflect that funds will be available to reduce the indebtedness prior to loan closing or assumption of indebtedness.** 

- **(1) Farm Ownership, Down payment loans, Conservation loans, and Soil and Water loans:**
- **(i) Direct--\$300,000;**
- **(ii) Guaranteed--\$700,000 (for fiscal year 2000 and increased at the beginning of each fiscal year in accordance with paragraph (b) of this section);**
- **\*--Note:** FY 2010 loan limit is \$1,119,000.**--\***
- **(iii)Any combination of a direct Farm Ownership loan, direct Conservation loan, direct Soil and Water loan, guaranteed Farm Ownership loan, guaranteed Conservation loan, and guaranteed Soil and Water loan-\$700,000 (for fiscal year 2000 and--\* increased each fiscal year in accordance with paragraph (b) of this section)** (subparagraph B)**;**
- **\*--Note:** FY 2010 loan limit is \$1,119,000.**--\***
- **(2) Operating loans:**
- **(i) Direct--\$300,000;**
- **(ii) Guaranteed--\$700,000 (for fiscal year 2000 and increased each fiscal year in accordance with paragraph (b) of this section);**
- **\*--Note:** FY 2010 loan limit is \$1,119,000.**--\***

#### **29 Maximum Loan Authorities (Continued)**

- **A OL, FO, and EM Program Loan Limitations (Continued)** 
	- **(iii)Any combination of a direct Operating loan and guaranteed Operating loan--\$700,000 (for fiscal year 2000 and increased each fiscal year in accordance with paragraph (b) of this section);**
	- **\*--Note:** FY 2010 loan limit is \$1,119,000.**--\***
	- **(3) Any combination of guaranteed Farm Ownership loan, guaranteed Conservation loan, guaranteed Soil and Water loan, and guaranteed Operating loan--\$700,000 (for fiscal year 2000 and increased each fiscal year in accordance with paragraph (b) of this section);**
	- **\*--Note:** FY 2010 loan limit is \$1,119,000.**--\***
	- **(4) Any combination of direct Farm Ownership loan, direct Conservation loan, direct Soil and Water loan, direct Operating loan, guaranteed Farm Ownership loan, guaranteed Conservation loan, guaranteed Soil and Water loan, and guaranteed Operating loan--the amount in paragraph (a)(1)(ii)** (subparagraph A) **of this section plus \$300,000;**
	- **\*--Note:** FY 2010 loan limit is \$1,419,000.**--\***
	- **(5) Emergency loans--\$500,000;**
	- **(6) Any combination of direct Farm Ownership loan, direct Conservation loan, direct Soil and Water loan, direct Operating loan, guaranteed Farm Ownership loan, guaranteed Conservation loan, guaranteed Soil and Water loan, guaranteed Operating loan, and Emergency loan--the amount in paragraph (a)(1)(ii)** (subparagraph A) **of this section plus \$800,000.**

 **\*--Note:** FY 2010 loan limit is \$1,919,000.**--\***

#### **B Adjustment for Guaranteed Loans**

**[7 CFR 761.8 (b)] The dollar limits of guaranteed loans will be increased each fiscal year based on the percentage change in the Prices Paid by Farmers Index as compiled by the National Agricultural Statistics Service, USDA. The maximum loan limits for the current fiscal year are available in any FSA office and on the FSA website at http://www.fsa.usda.gov.** 

# **29 Maximum Loan Authorities (Continued)**

# **C Line of Credit Advances**

**[7 CFR 761.8 (c)] The total dollar amount of guaranteed line of credit advances and income releases cannot exceed the total estimated expenses, less interest expense, as indicated on the borrower's cash flow budget, unless the cash flow budget is revised and continues to reflect a feasible plan.** 

A Standard Eligible Lender must obtain Agency approval before issuing future year's funds according to 2-FLP, subparagraph 265 C. Approval may be provided by any Agency official with loan approval authority, and is not subject to the maximum loan limits established in subparagraph D.

 **Note:** PLP and CLP lenders may provide future years' funds without prior FSA approval.

# **29 Maximum Loan Authorities (Continued)**

# **D Official Loan Approval Limitations for OL, FO, CL, and EM**

The following identifies the maximum loan approval authority for OL, FO, CL, and EM by grade and title of approval officials at the time of loan closing. All loan approval limitations include the loan being made plus any outstanding principal balances owed by anyone who will sign the promissory note. For LOC's, the maximum amount of the LOC ceiling will be considered the outstanding principal balance. An approval official cannot approve or reject a loan request that will exceed the official's approval authority at the time of loan closing. The official must forward the loan and recommendations to the appropriate approval official for action.

CO County Office employees who have loan approval authority may not exceed the authority of the equivalent grade FLO or FLM. **\*--** 

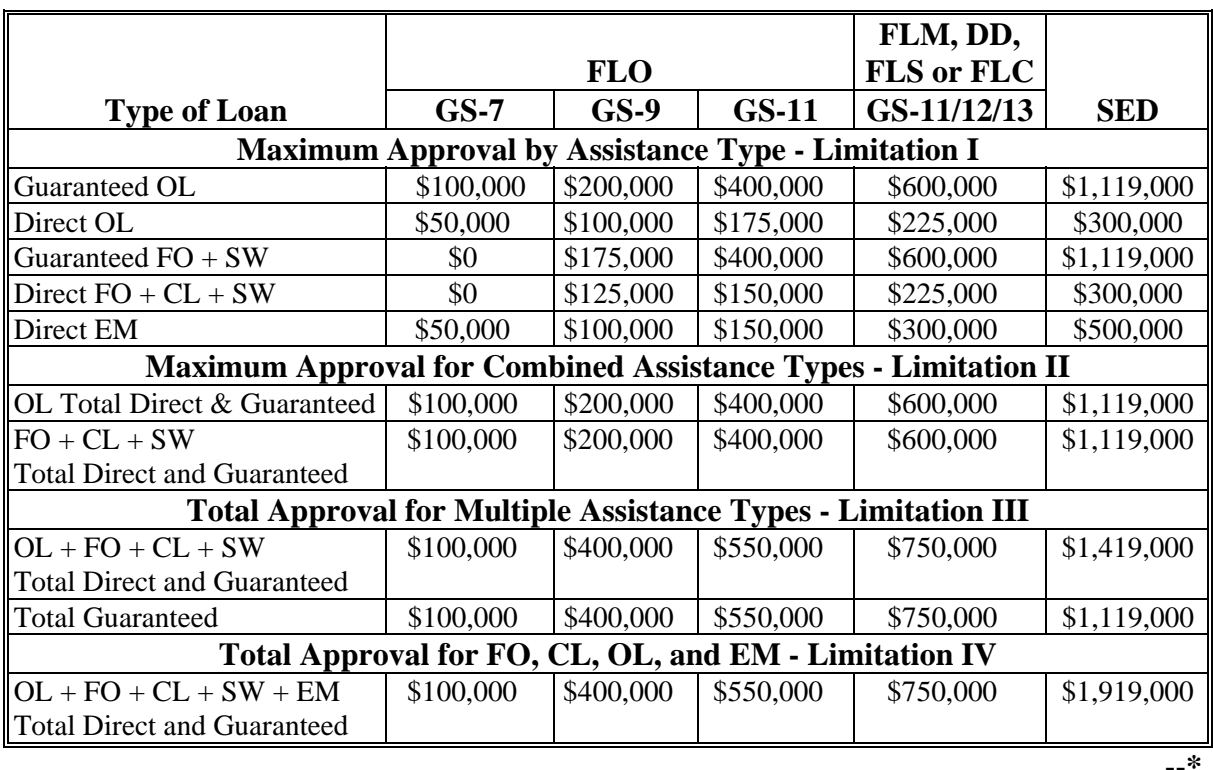

 **Note:** Loans to employees in a County Office must be approved by the State Office. Loans to State Office employees must be approved by the National Office.

# **45 Allocating Loan Program Funds (Continued)**

# **M CL Funds (Continued)**

**(3) An applicant who will use the loan funds to build conservation structures or establish conservation practices to comply with 16 U.S.C. 3812 (section 1212 of the Food Security Act of 1985) for highly erodible land.** 

# **N Transfer of Funds**

**[7 CFR 761.211] If sufficient unsubsidized guaranteed OL funds are available, then beginning on:** 

- **(a) August 1 of each fiscal year, the Agency will use available unsubsidized guaranteed OL loan funds to make approved direct FO loans to beginning farmers and socially disadvantaged farmers under the Downpayment loan program; and**
- **(b) September 1 of each fiscal year the Agency will use available unsubsidized guaranteed OL loan funds to make approved direct FO loans to beginning farmers.**

# **46 Maintaining Borrower Addresses and Service Center Office Codes**

# **A Changing Borrower Address Records**

An authorized agency official must maintain correct addresses for all direct and guaranteed loan borrowers within the authorized agency official's jurisdiction and caseload.

- **\*--**An authorized agency official should make borrower address changes for customers with the following:
	- Direct loans only, by updating SCIMS
	- both Direct and Guaranteed loans, by updating SCIMS and by processing a PLAS Transaction 4C in GLS
	- Guaranteed loans only, by updating SCIMS and processing a PLAS Transaction 4C in GLS.
	- **Note:** Name and address data entered in GLS for a customer should exactly match SCIMS data for the same customer.

See 1-CM, paragraph 198 for documenting customer data changes in SCIMS.**--\*** 

Forms for requesting updated addresses include FSA-470, which FSA mails to the borrower's last known address, and FSA-137, which requests address information from USPS.

# **46 Maintaining Borrower Addresses and Service Center Office Codes (Continued)**

# **B Related Instructions**

See 4-FLP, Part 12 for transferring servicing responsibilities when an existing borrower moves to an area serviced by a different County Office.

# **C Changing Servicing Office Codes**

FSA-2125 will be used by State Offices to change servicing office codes and mail codes when all files for 1 or more County Office are moved.

# **47 Ensuring Borrower Compliance with Restrictions on Lobbying**

# **A Overview**

# **[7 CFR 761.5] A person who applies for or receives a loan made or guaranteed by the Agency must comply with the restrictions on lobbying in 7 CFR Part 3018.**

USDA regulations about restrictions on lobbying are published in 7 CFR Part 3018. This paragraph provides guidance about the implementing 7 CFR Part 3018 for FLP loan applicants and borrowers.

**Note:** CFR citations refer to Departmental regulations.

# **B Applicant and Lender Certification**

Any applicant for a direct or guaranteed loan exceeding \$150,000 must certify compliance with lobbying activities requirements. The certification is obtained from all loan applicants on FSA-2001, FSA-2211, and FSA-2212.

Lenders applying for a loan guarantee exceeding \$150,000 must certify compliance with lobbying activities requirements. The certification is obtained from all lenders on FSA-2201.

Additional information on certification requirements is available in 7 CFR 3018.110, which is included in subparagraph D.

# **49 DLS**

# **A DLS**

DLS is the required system for loanmaking and routine loan servicing information and activities.

DLS:

- tracks each loan request in an application package from receipt to final disposition
- obligates loans through its interaction with PLAS
- submits check/EFT requests through PLAS
- submits loan closings to PLAS
- provides an interactive tasks checklist
- monitors the disbursement of loan funds
- provides reports of loanmaking activities and processing timeframes
- tracks routine loan servicing activities, and timeframes
- has automated follow-up reminders to assist County Office employees in meeting deadlines for routine loan servicing activities
- provides loan account information, such as principal and interest amounts, and account flags
- •**\*--**provides the ability to manage case numbers and mail codes for customer accounts**--\***
- warehouses information for reporting purposes
- has automated reporting capabilities.

The National Office uses DLS data in reports to Congress, CR, and FSA senior management. In addition, the data is used to determine whether FSA loan servicing goals are being/have been met.

#### **49 DLS \* \* \* (Continued)**

# **B User Assistance**

The DLS Loanmaking and Loan Servicing User's Guides can be referenced for any specific questions. They may be obtained by accessing the FLP web site's manuals page located at **https://arcticocean.sc.egov.usda.gov/flp/IndexServlet** and then selecting manuals on the left navigation bar.

# **C Maintaining and Updating DLS**

FCAO is responsible for computer implementation and upgrades. The National Office is responsible for user requirements, updates to accommodate regulatory and statutory changes, and other revisions as needed. State and County Office employees are responsible for data entry of customer and loan information as it is received.

# **D Security**

To obtain an ID and password, users must submit requests according to appropriate IRM directives.

# **50 GLS**

## **A Purpose and Overview**

GLS was designed to account for all loanmaking and loan servicing activity for guaranteed loans. GLS is used to:

- track the processing of guaranteed loan applications, including obligation and loan closing
- process all loan servicing transactions, including interest assistance claims, transfers and assumptions, repurchases, reamortizations, and loss claims
- record guaranteed loan status and default status reports
- maintain lender information, including lender status
- obtain reports for monitoring the guaranteed loan portfolio.

The data entered into GLS is used to monitor individual loan accounts, as well as to provide reports to Congress, CR, Executive Branch, FSA senior management, and parties making FOIA requests. It is FSA's accounting tool for the Guaranteed Loan Program.

#### **B GLS User Assistance**

For specific guidance, the following user guides can be found by logging in the GLS web site using required eAuthentication permissions and selecting "Loan Servicing User Guide".

- FLP Applications System, FLP Application Package Maintenance, FLP Loan Request Maintenance, FLP Quick Reference Guide, FSA Forms can be found by accessing "Help" link from the GLS Home Page.
- GLS Farm Loan Guaranteed Loan Servicing Detailed Transactions, dated May 2001 can be found by accessing the "Loan Servicing User Guide" link from the FSA Home Page.
- FLP Loan Maintenance can be found by accessing the "Help" link from the Loan List Page.

Additional information is provided in the Guaranteed Loan System Farm Loan User Guide, Status and Default Status Reporting, dated March 1998.

#### **50 GLS (Continued)**

# **C Responsibility for Maintaining and Updating GLS**

**\* \* \*** FLOO is responsible for system upgrades. The National Office is responsible for user requirements, updates to accommodate regulatory and statutory changes, and other revisions as needed. County Office and **\* \* \*** FLOO employees are responsible for data entry of customer and loan information.

# **D Security**

To obtain a GLS ID and password, users must submit requests according to appropriate IRM directives.

# **51 FOCUS**

# **A Purpose and Overview**

FOCUS is an ad-hoc reporting system used by the National and State Offices for monitoring purposes. Users may choose to use "canned" reports or may prepare specific reports, as needed, using:

- direct loan data entered through ADPS
- application data entered in DLS.

# **B User Assistance**

Refer to the USDA FOCUS Ad Hoc Reporting System Manual – Field Office User's Manual for guidance. The User's Manual may be obtained by ordering Item 257 from the Kansas City Warehouse.

# **C Training**

State Office employees shall submit requests for training, through SED, to either of the following:

- USDA FSA DAFLP STOP 0520 1400 INDEPENDENCE AVE SW WASHINGTON DC 20250-0520
- FAX: 202-690-3573

# **D Security**

To obtain an ID and password, users must submit requests according to appropriate IRM directives.

# **52 ADPS**

# **A Purpose**

ADPS is a terminal application system that allows users to process FLP accounting transactions and view borrower or acquired property information. ADPS connects users

**\*--**located at State and County Offices to FLOO and PLAS. Authorized users shall enter and**--\*** use information in ADPS for both loanmaking and loan servicing purposes.

# **B Overview**

ADPS is used to:

- •**\*--**manuscript select transactions and analyze and correct those transactions if rejected from PLAS (discrepancies)**--\***
- view a borrower's loan status information, which lists the following:
	- unpaid balances of existing direct loans along with basic information about each loan
	- cross-reference data from throughout the nation
	- detailed history of transactions
- •**\*--**route selected ADPS-manuscripted or discrepancy transactions that are only processed**--\*** by **\* \* \*** FLOO using special routing codes

**\* \* \*** 

- view received, processed, and corrected payment activity
- view acquired property information and detailed history of transactions processed for an acquired property.

# **C ADPS Assistance**

ADPS Online Help is:

- a computer-based system that provides ADPS processing information in the form of online reference material (Reference) and pop-up windows
- accessed from the terminal screen.

The online material reference provides general information about ADPS transactions, definitions, and code values for all short descriptions and mnemonics on transaction detail screens and status screens, discrepancy code definitions, and corrective actions. Pop-up windows provide information for pre-manuscripting validations and manuscript transactions.

For information on ADPS, contact the State Office Automation Coordinator or, if authorized, the Help Desk at 1-800-457-3642. The Help Desk will provide information, guidance, and technical assistance in resolving problems about ADPS operations.

#### **D Requesting Changes to the User Documentation**

To initiate a change to the user documentation, submit FmHA 2006-21 to the following.

USDA RURAL DEVELOPMENT USER DOCUMENTATION STAFF MAIL CODE 421 **\*--**430 GOODFELLOW BOULEVARD ST LOUIS MO 63120**--\***

# **E Maintaining Program Records**

**\* \* \*** 

When routing or mailing transactions to  $**$  **FLOO**, the authorized agency official must retain the original documents, screen printouts, and transmittal letters. These will be filed in the case folder after verifying that the transaction has been processed.

**\*--**ADPS screen printouts must be retained in position 2 of the case folder according to 25-AS retention requirements for the folder and its entire contents.

When applicable, users must access ADPS to determine that the selected transactions have**--\*** been processed or rejected. Users must file processed transaction screens, correct discrepancies, and annotate the related source/input document with the corrected information. Users must generate screen printouts of all corrections and file them with the original input document.

# **F Using "OK to Apply Codes"**

"OK to Apply Codes" are used to process a transaction or correct a discrepancy as required by the online assistance for processing transactions. The user shall file a copy of the screen printout to verify the use of an "OK to Apply Code". Screen printouts will be retained in the case folder according to 25-AS retention requirements for the folder and its entire contents.

#### **G Processing Schedule**

Users must process transactions within 10 calendar days of the effective date. If a discrepancy occurs, the transaction must be corrected within 5 calendar days of the initial rejection date. An additional 15 calendar days are allowed for correcting discrepancies with a suspend code on the borrower account. **\* \* \***

#### **H State Office Action**

**\* \* \***

- **\*--**SED shall ensure timely automation processing and that a County Office is at an**--\*** acceptable level by:
	- training at least 2 employees to process transactions

**\* \* \***

•**\*--**processing ADPS transactions as of the effective date or the next workday thereafter**--\*** 

 using "Action Pending Codes" from Online Help when necessary to delay initial processing or make discrepancy corrections.

# **I ADPS TC's and Titles**

The following provides ADPS TC's and titles.

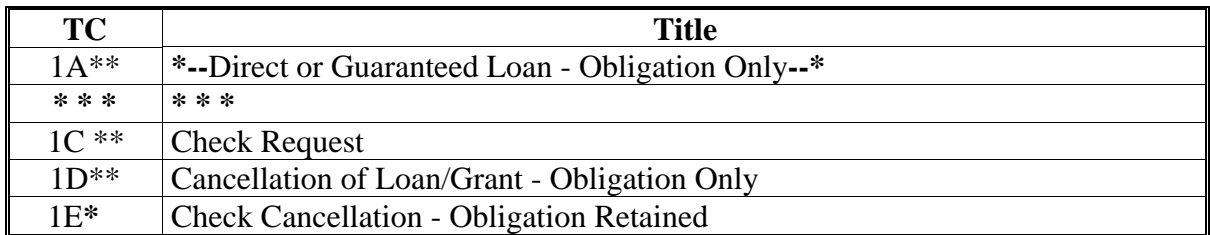

# **I ADPS TC's and Titles (Continued)**

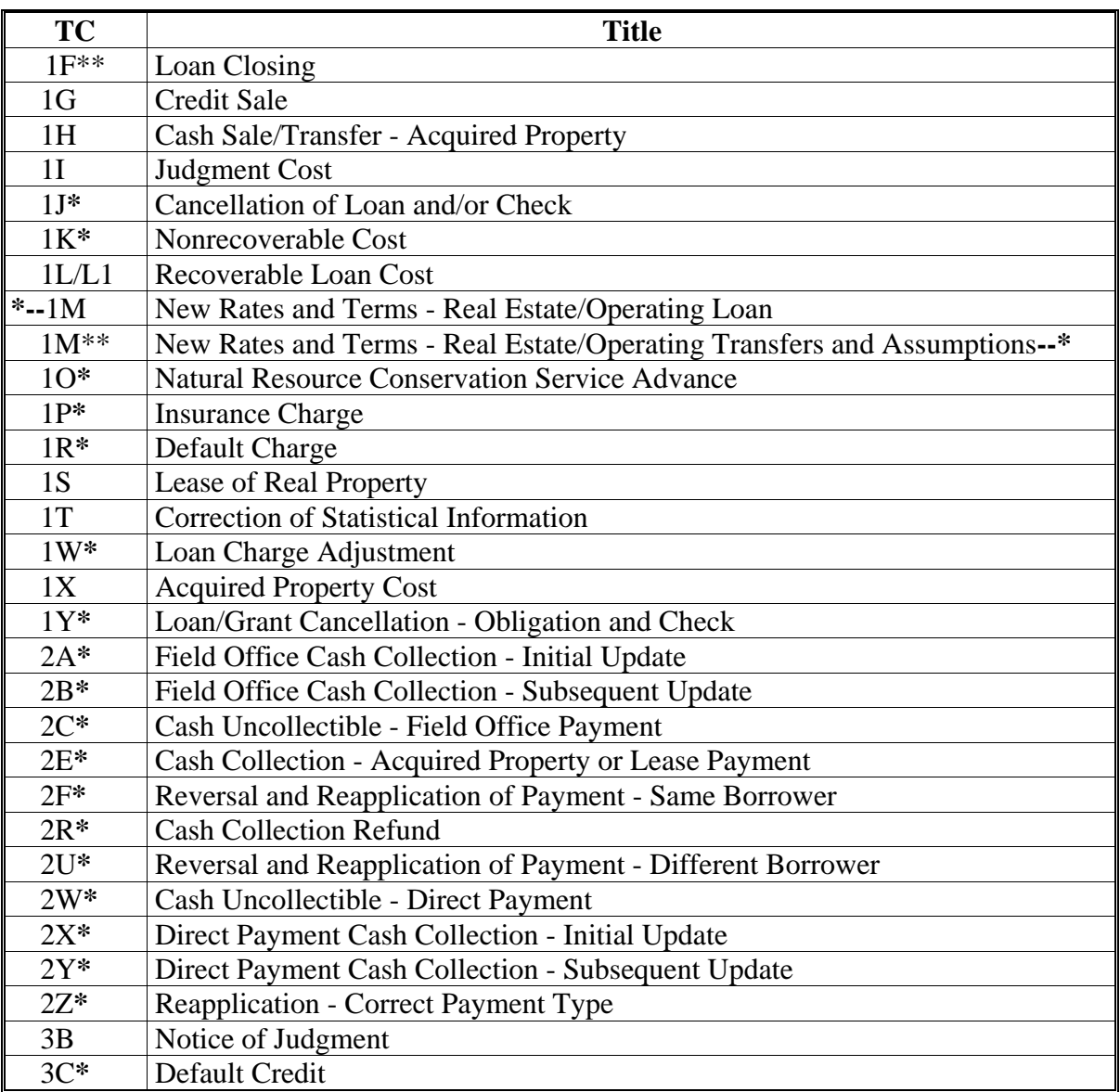

# **I ADPS TC's and Titles (Continued)**

**\*--** 

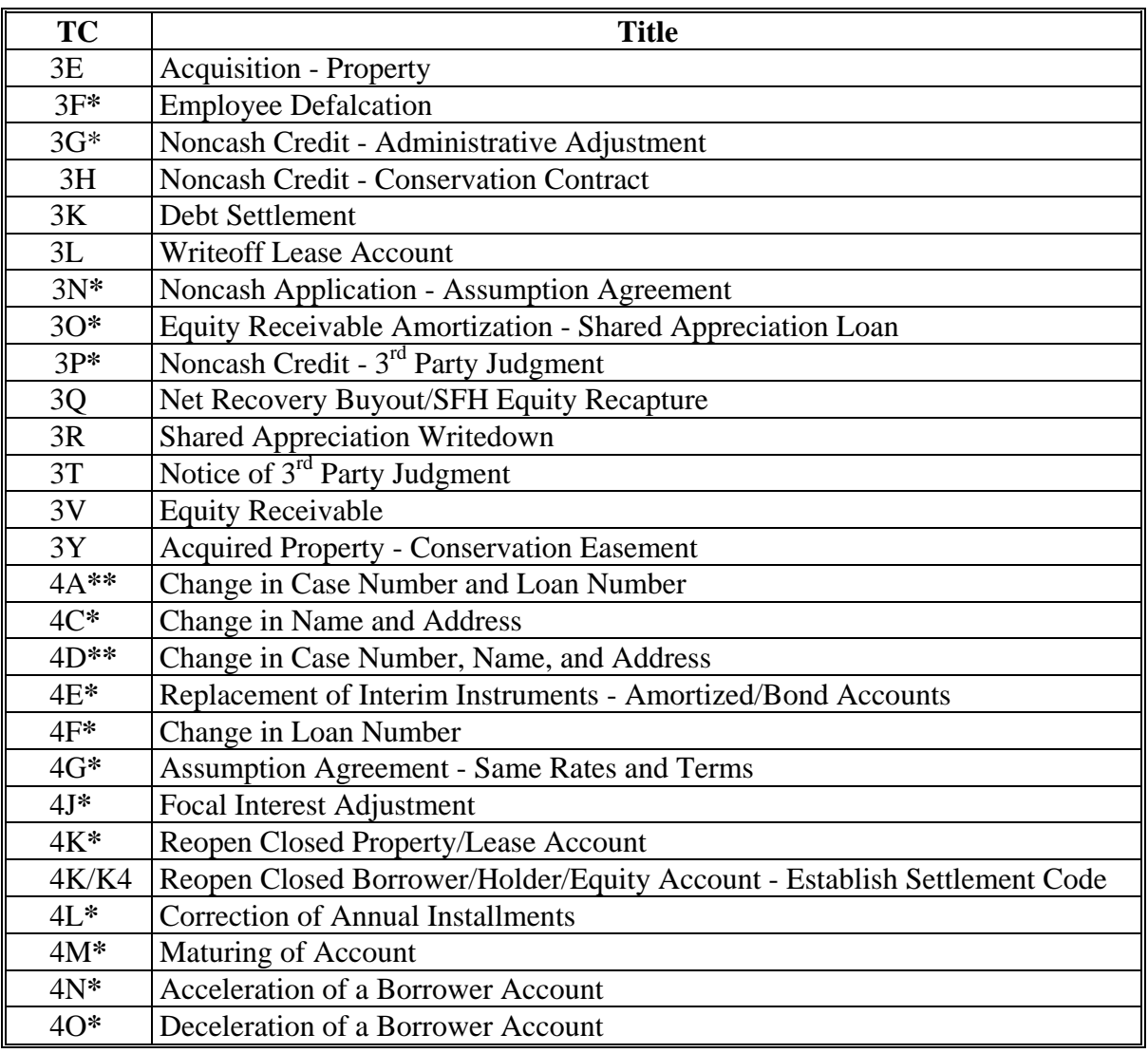

**--\*** 

# **I ADPS TC's and Titles (Continued)**

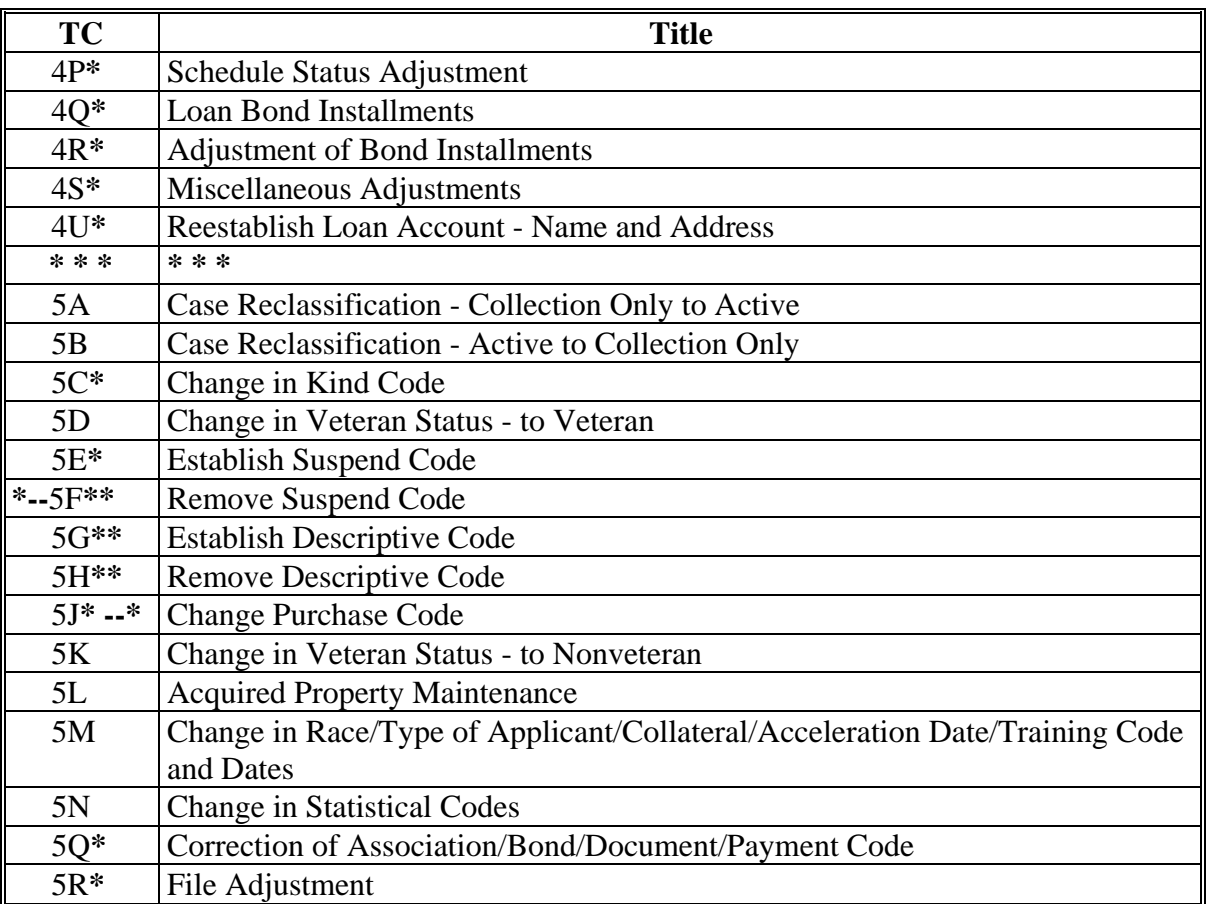

# **I ADPS TC's and Titles (Continued)**

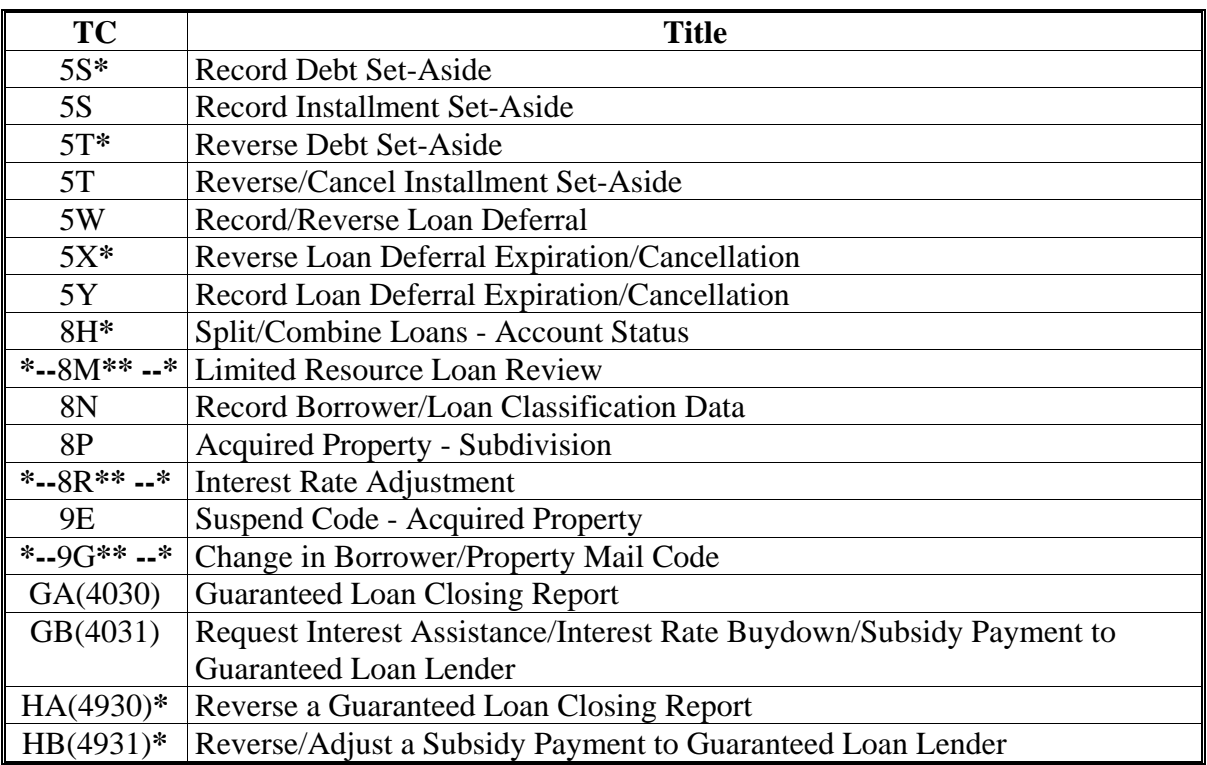

**Note:** The asterisk (**\***) denotes transactions processed by **\* \* \*** FLOO only. The double asterisk (\*\*) denotes transactions that are processed through DLS to PLAS.

# **\*--53 CAIVRS**

## **A Requesting CAIVRS ID and Password**

Employees who perform CAIVRS checks shall request a CAIVRS ID and password according to the following.

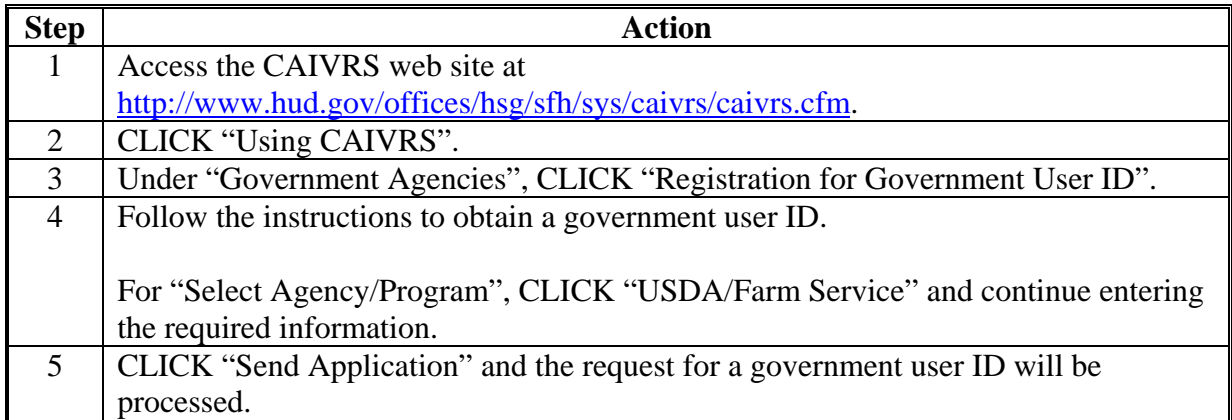

Once the CAIVRS ID and password request has been completed, users must:

- complete FSA-13-A, items 1 through 13 and item 37
- forward the completed FSA-13-A to the State SLR.

The State SLR must enter FSA-13-A information into ERSR before a CAIVRS ID and password can be issued.

Upon receiving ERSR from the State SLR, the FSA CAIVRS administrator will provide by e-mail, a CAIVRS ID and password to the requesting employee within 3 working days.

**Note:** CAIVRS passwords are valid for 21 calendar days and must be reset before expiring. Passwords must be exactly 6 characters, are case sensitive, and must contain at least 1 letter and 1 number. For forgotten or expired password assistance, contact the Security Operations Help Desk at 800-255-2434, option 2.**--\*** 

# **53 CAIVRS (Continued)**

# **B Using CAIVRS**

Perform a CAIVRS inquiry according to the following.

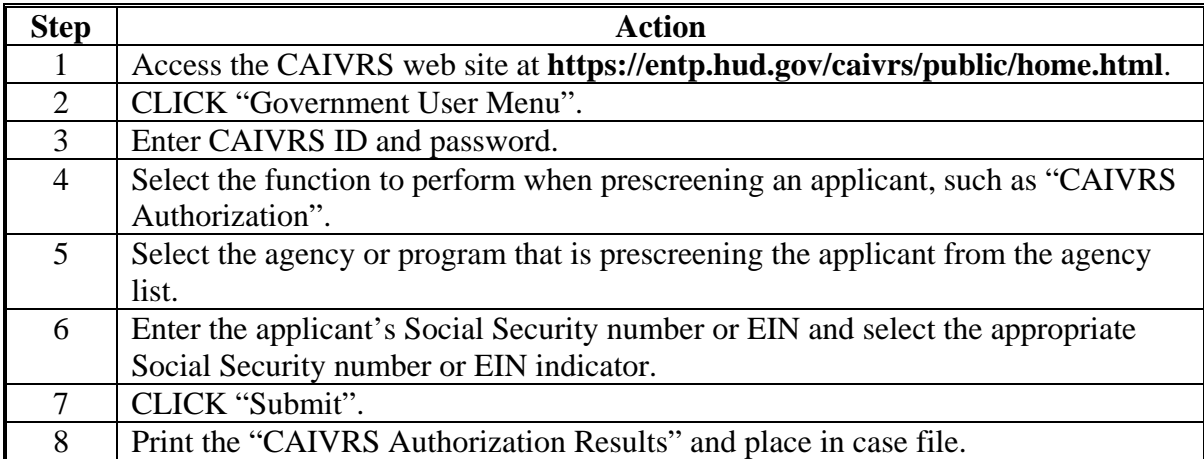

**Note:** If there are no claims, defaults, or foreclosures reported to CAIVRS, then CAIVRS will respond that there are no cases and provide a confirmation number.

# **\*--54 Hyperion Data Mart**

# **A Purpose and Overview**

The Hyperion Data Mart is an ad-hoc reporting system used by the National Office and State Offices for monitoring purposes. FLP users who request and are granted access to the Hyperion Data mart will be given access to the FLP Data Mart folder within the Hyperion Data Mart. A user with access to the FLP Data Mart folder can pull direct loan making and loan servicing data as entered through DLS. Reports can be downloaded to Hyperion, Excel, or PDF format.

# **B User Assistance**

The Hyperion Data Mart may be accessed on the FSA Data Warehouse Home Page at **https://fsadwhouse.sc.egov.usda.gov/FSA-DataMarts/FSAdataMartsHomePage.htm** by clicking "Hyperion Data Marts".

The Hyperion Reports User Guide for FLP Data Mart may be accessed on the FSA - Farm Loan Programs Systems Manual web site at

**https://arcticocean.sc.egov.usda.gov/flp/InformationalLinks?Action=Manuals&caller=i ndex** by clicking "Hyperion Reports User Guide".

# **C Security**

Authorized users may access the Hyperion Data Mart reporting system using their eAuthentication ID. New users can be requested by completing and submitting FSA-13-A according to appropriate IRM directives.**--\***

#### **55-59 (Reserved)**

# **60 Interest Rates**

# **A Interest Rates for Direct Loans**

**[7 CFR 761.9] Interest rates for all direct loans are set in accordance with the Act. A copy of the current interest rates may be obtained in any Agency Office.**

**Note:** See Exhibit 17 for current interest rates.

**\* \* \*** 

**61-100 (Reserved)** 

 $\mathcal{O}(\mathcal{O}(\log n))$ 

# **Emergency Payments (Continued)**

- **D Requesting Emergency Payments (Continued)** 
	- The authorized agency official should express mail or FAX the OBLH/OBLL screens, invoice, and FSA-2126 to the applicable LOD contact according to the following.

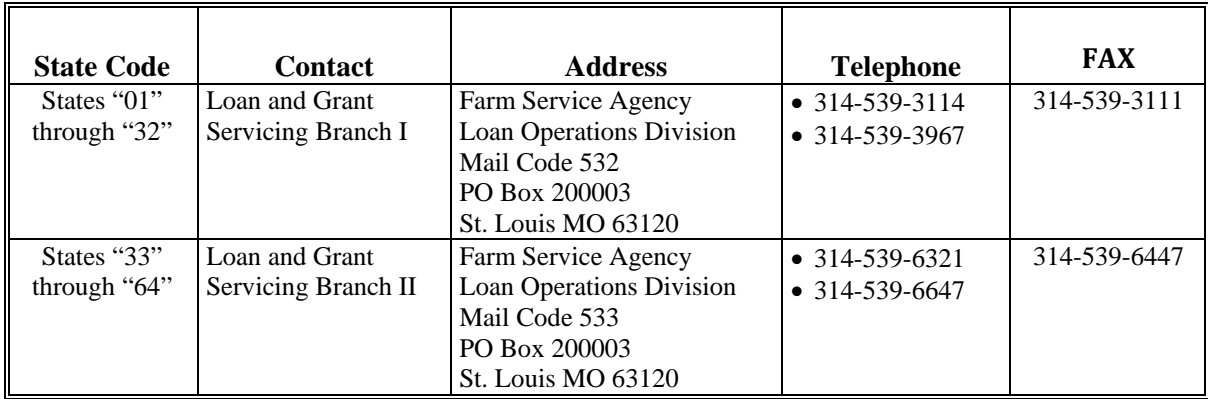

- After sending the documents, the authorized agency official should call the appropriate LOD branch to confirm receipt.
- The authorized agency official also must send a completed FSA-2172.
- To authorize the emergency payment, SED or designee must sign FSA-2172.
- The Department of Treasury shall transfer the funds approximately 2 workdays after receiving the request. FSA may request same-day electronic disbursements.
- If EFT is not available, **\* \* \*** FLOO shall ensure that a Treasury check is issued within 2 workdays after receiving the request.

**169-200 (Reserved)** 

 $\mathcal{O}(\mathcal{O}(\log n))$ 

# **251 Overview**

# **A CONACT Requirements**

CONACT requires FSA to classify borrower accounts and to review annually for graduation each direct loan borrower classified as "commercial" or "standard." FSA uses the borrower account classification system to identify borrowers with the best potential to obtain

**\*--**commercial credit, except CL. See 4-FLP, Part 4 for graduation. Classification also**--\*** identifies borrowers in need of special loan servicing and helps the National Office evaluate the quality of FSA's direct loan portfolio.

Classifications are not disclosed to credit bureaus or other lenders. A borrower cannot appeal an account classification.

#### **B Classification Categories**

Accounts will be identified as 1 of the following.

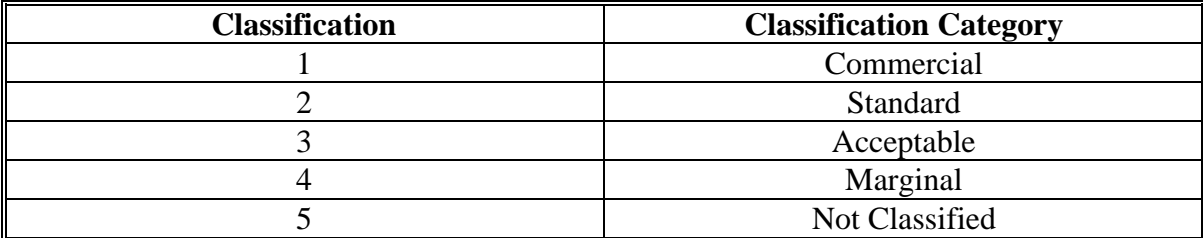

# **251 Overview (Continued)**

# **C When Classification Is Required**

At the closing of a direct loan, classification will be completed using FBP. If the account is classified as commercial or standard, the authorized agency official must thoroughly document that the borrower has met the test for credit and therefore meets the eligibility requirements for the loan being granted.

At the time of a year-end analysis, done according to Section 5, the authorized agency official must also classify the account.

Subsequently, the authorized agency official at minimum must classify the account every 2 years with the updated data collected according to 4-FLP, subparagraph 47 B.

# **D Classification of Youth Loans**

New youth loans will be classified as "3" when completing the Youth Loan Credit Action. For existing youth loans, that are current, complete a D-Loan/Special Classification Credit Action. A score of "3", "Acceptable" will be assigned. For existing youth loans that are delinquent, the D-Loan/Special Classification Credit Action shall be used and will be assigned a score of "5", "Not Classified". The values of FSA's Security Margin and percent of FSA Loss will be calculated from the best information available for the borrower. The basis for these values will be documented in the borrower's case file.

# **E Classification of CL's**

CL's will be classified at loan closing using FBP. There is no test for credit for CL's, so a classification of commercial or standard is acceptable without further documentation.

At the time of a year-end analysis, completed according to Section 5, the authorized agency official must classify the account.

Subsequently, the authorized agency official at minimum must classify the account every 2 years with the updated data collected according to 4-FLP, subparagraph 47 B.

Streamlined CL's will be classified as "2" using the D-loan/special classification credit action.

If CL, including Streamlined, subsequently becomes delinquent or financially distressed, all documents will be obtained to complete an analysis and the account will be classified using the updated information.

#### **F Classification Reporting**

**\* \* \*** FLOO sends Report Code (RC) 736, "Annual Review and Classification of Farm Loan Borrowers," to each County Office in January and July each year. This report identifies the classification category and date for the previous classifications for each borrower. **\* \* \***

**\*--**When a classification is performed, the authorized agency official must process an ADPS**--\*** Transaction **\* \* \*** 8N within 10 calendar days.

9-22-10 1-FLP (Rev. 1) Amend. 44 **Page 8-102** 

# **Reports, Forms, Abbreviations, and Redelegations of Authority (Continued)**

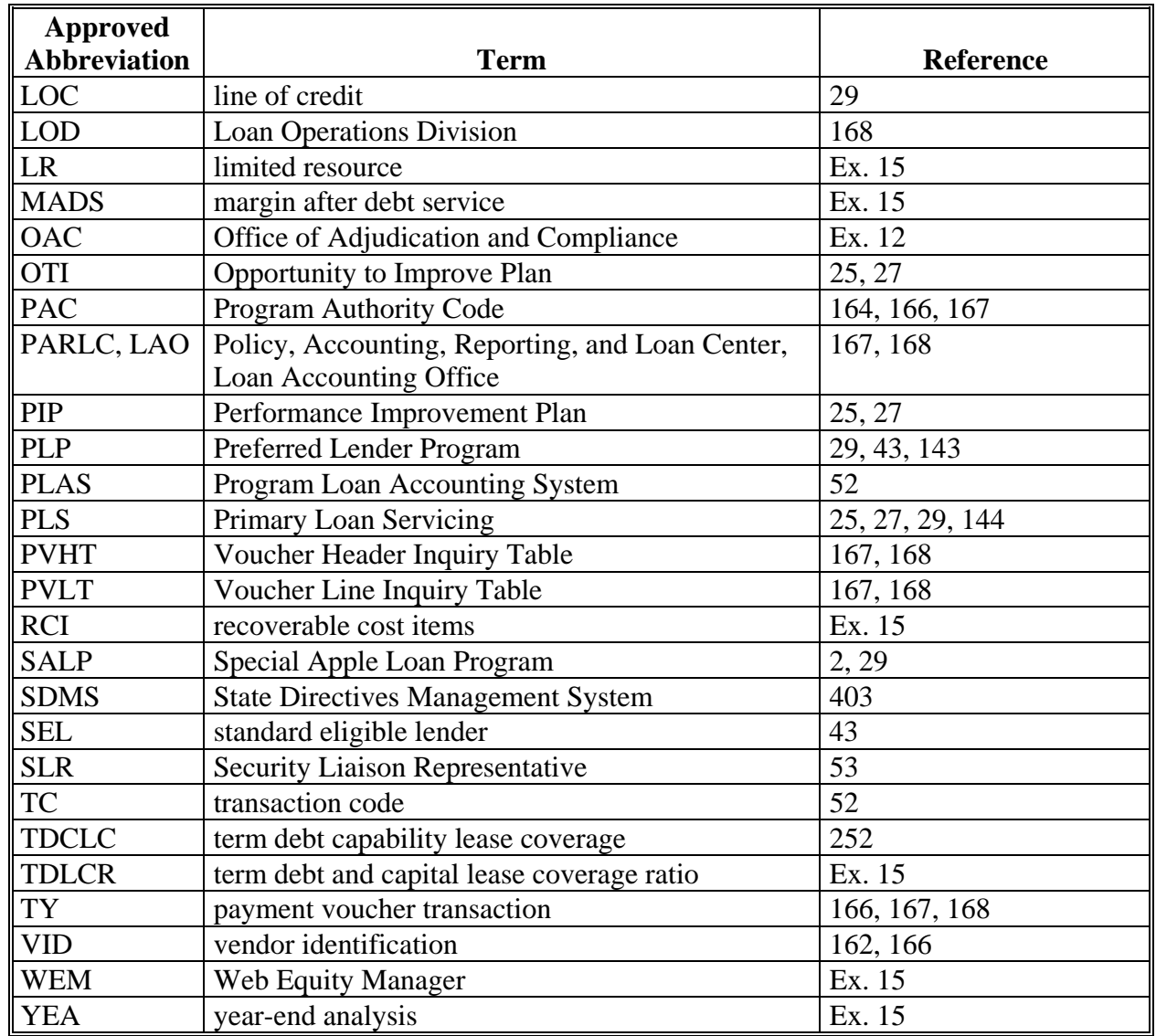

# **Abbreviations Not Listed in 1-CM (Continued)**

# **Redelegations of Authority**

SED's may redelegate their:

- loan approval authority to FLC, FLS, or DD
- authority to allow the use of a restricted appraisal report to the designated State staff appraiser.

 $\mathcal{O}(\mathcal{O}(\log n))$ 

# **Forms List (Continued)**

# **D Exhibits (Continued)**

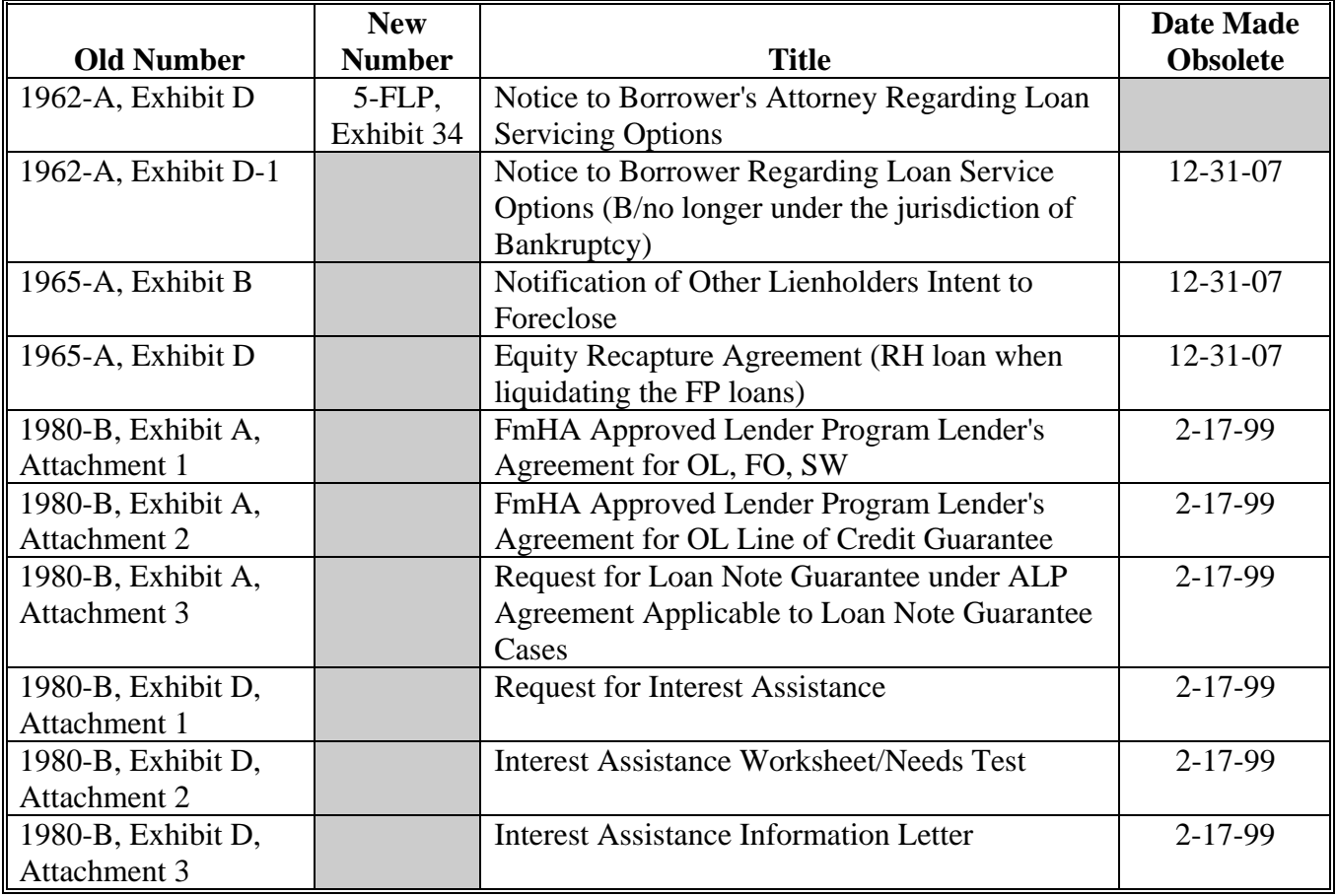

# **Forms List (Continued)**

# **E Items and Publications**

The following lists all FmHA and FSA items or publications used for FLP delivery.

**Notes:** The "Old Number" column provides the prefix and number of the item or publication before December 2007. If the item will be used after December 31, 2007, the new number and title are listed in the second and third column, respectively.

Items that will continue to be used after December 31, 2007, may be obtained from MSD Warehouse. To request items or publications, complete FSA-159, available at **http://165.221.16.90/dam/ffasforms/forms.html**, and submit by 1 of the following methods:

- FAX to 816-363-1762
- e-mail to **ra.mokansasc2.kcasbwhse**
- mail to:

USDA/FSA/Kansas City Warehouse 9240 Troost Ave Kansas City MO 64131.

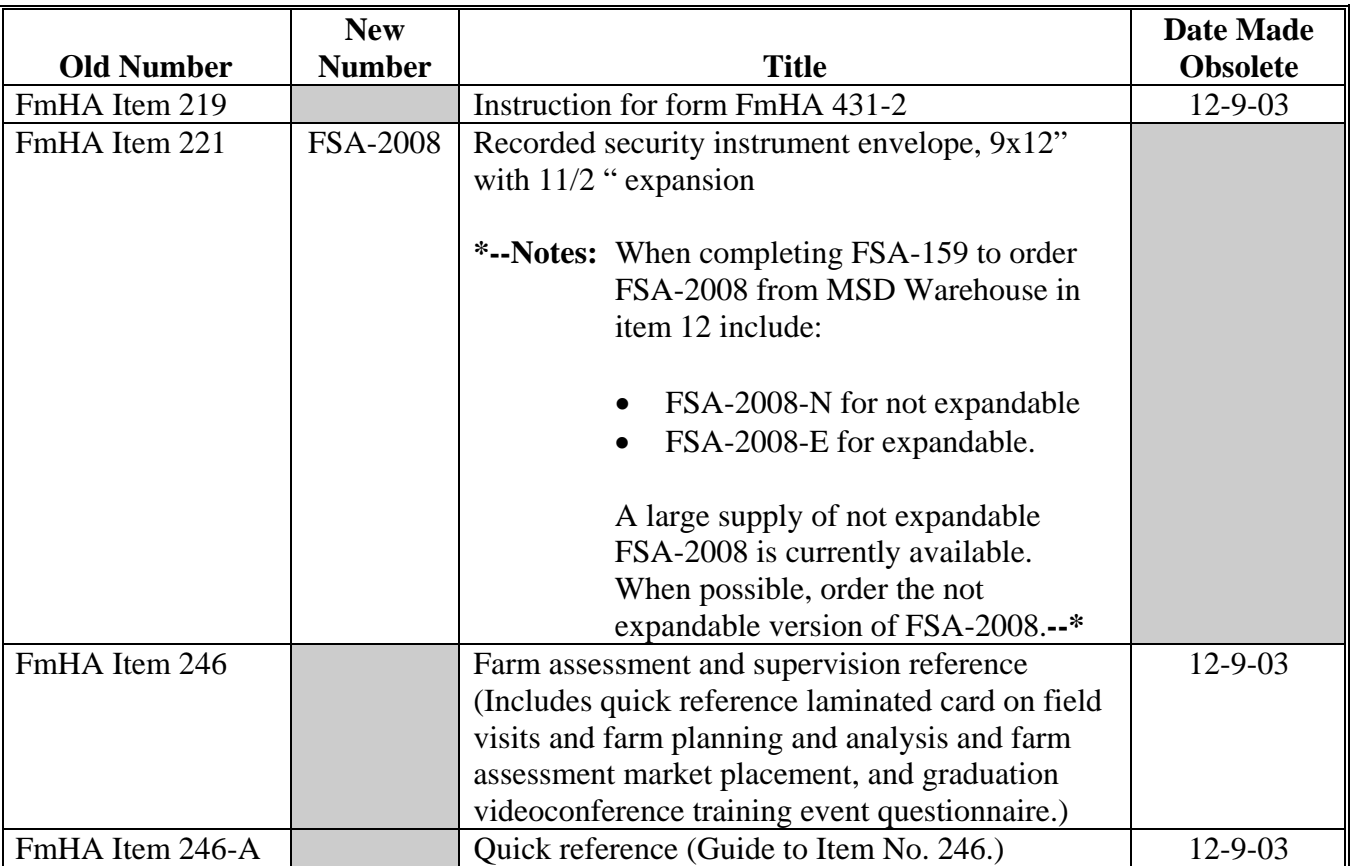

#### **A Overview (Continued)**

#### **2 System Access and Security**

FSA authorized users can access the system using Microsoft Internet Explorer 6.0+ directly through the Internet at **https://wem.sc.egov.usda.gov/fem\_web\_webcaaf.asp** or through the FSA Intranet at **http://intranet.fsa.usda.gov/fsa**, under "FSA Applications":

- CLICK "Farm Loan Programs Systems"
- CLICK "Logon"
- enter eAuthentication credentials
- under "Applications", CLICK "Farm Business Plan".

The authentication and authorization of users is made using USDA's eAuthentication application. To use the FBP system, users must have both of the following:

- valid eAuthentication ID and password
- access authorized by the State FBP Coordinator.

**Notes:** Do **not** open 2 sessions of Web Equity Manager at the same time as this may cause corruption of data.

For problems logging in, see **Getting Help** (Section L).

#### **a User Access to the FBP System**

Unless otherwise determined by the FBP Coordinator or FLC, the following employees will be provided with access to the FBP system once their eAuthentication ID has been obtained:

- $\bullet$  FLM's
- $\bullet$  FLO's
- FLOT's
- FLP technicians
- $\bullet$  DD's
- $\bullet$  COR's
- FLC and staff
- CED's with loan approval authority.
- **\*--**User access requests, which include "Add", "Delete", or "Modify", must be submitted and processed using the guidelines provided.**--\***

- **A Overview (Continued)**
	- **2 System Access and Security** 
		- **a User Access to the FBP System (Continued)**

FSA State and Service Center Employees.

- •**\*--**FSA-13-A is required for all FBP user access requests ("Add", "Delete", or "Modify").--**\***
- The immediate supervisor or FLM is responsible for completing FSA-13-A, items 1-11, 51-52, and 54A-54D, and submitting FSA-13-A to FLC or FBP Coordinator **\* \* \*** .
	- An access request to "Add" a user to FBP should be completed as soon as an employee has obtained eAuthentication ID.
	- •**\*--**An access request to "Delete" a user from FBP should be completed as soon as the employee has left FSA.

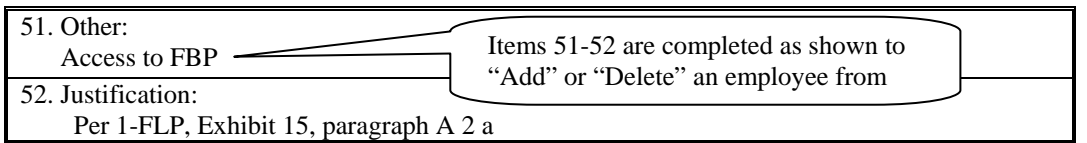

 An access request to "Modify" (name change) a user in the FBP should be completed as soon as the employee notifies the supervisor of the change.

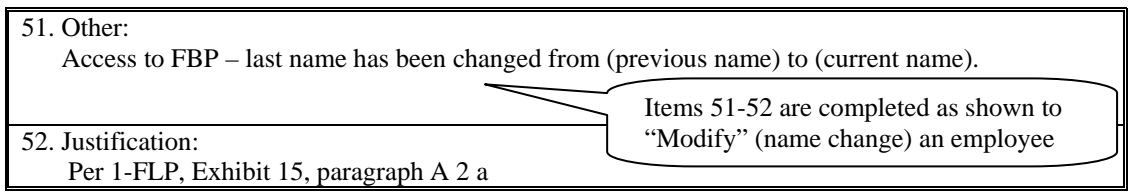

**Note:** A request for FBP access may be combined with multiple system requests on a single FSA-13-A as long as Sections 51 and 52 are completed.**--\***

- **A Overview (Continued)**
	- **2 System Access and Security** 
		- **a User Access to the FBP System (Continued)** 
			- The FLC or FBP Coordinator will:
				- •**\*--**ensure that a completed/signed FSA-13-A has been received before an FBP user access request is processed
					- **Note:** ISO will send an e-mail to the FLC and FBP Coordinator when an employee has left FSA. If FSA-13-A has not already been received, notify the employee's supervisor that FSA-13A needs to be completed.
				- process FSA-13-A according to Farm Business Plan State FBP Coordinator User Guide, Section C1 or C3.
			- Sign and date FSA-13-A, item 51 when the access request has been processed. There **must** be a signature and date in item 51 before FAXing FSA-13-A to ISO.

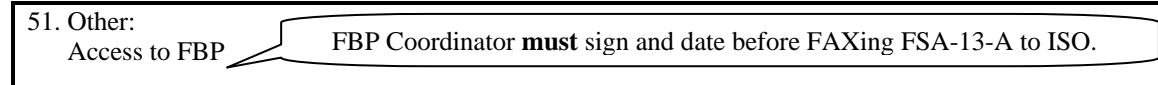

- Notify the immediate supervisor and employee when FSA-13-A has been processed.
- **FAX** the completed/processed FSA-13-A to ISO at 816-627-0687. ISO will send a confirmation e-mail when FSA-13-A is received. **The ERSR on-line system cannot be used for FBP access requests**.**--\***

#### FSA National Office and Other Employees

FSA-13-A's for National Office, KCMO, contractors, and other employees will be completed by the immediate supervisor and submitted to Pixie Greer, FBP Program Manager by e-mail to **pixie.greer@wdc.usda.gov** or by FAX to 202-720-8474.

#### **A Overview (Continued)**

#### **2 System Access and Security (Continued)**

#### **b Exiting the FBP System**

FSA users **must** always exit FBP by clicking "Log Out" at the top of the page.

#### **c Customers Obtaining Access to FBP System**

Customer access to the FBP system is **not** currently available.

#### **3 Privacy of Information**

All data communications between the client web browser and server, including user ID's, passwords, and all financial information, is protected by industry standard 128-bit SSL encryption. For more information on eSignatures, see **Electronic File Maintenance, Reports, and Signatures** (Section B).

#### **4 Defaults**

Most system defaults are controlled at either the national or State level; however, the following defaults listed may be modified by Service Center users.

#### **a Creditors**

A default list of commonly used creditors has been established nationally. Users should always select a default creditor from the drop-down menu if the creditor is displayed.

Service Centers can also add frequently used creditors. To add default creditors for a Service Center:

CLICK "Defaults"

**Note:** This option is only available **before** selecting a customer file.

• CLICK "Creditors" from the drop-down menu.

Enter applicable creditor information either at the summary or detail level. Address and phone number entries are optional, although it is preferred as future business processes may use this information.

#### **J Credit Actions (Continued)**

#### **12 Special Classification**

The D-Loan Special Classification Credit Action will be used to classify the following:

- Flagged accounts where FSA cannot obtain current financial or production information for a customer
- Youth Loans according to 1-FLP, subparagraph 251 D
- **\* \* \***
- •**\*--**Streamlined CL's unless they become delinquent or distressed. See subparagraph 251 E.**--\***

Before completing a classification, the General Information Screen must be completed. See **General Information** (Section C) for more information on what fields are required.

Complete a special classification credit action according to the following.

- Open the form by clicking "Credit Action", "[Credit Action Name]", and "Credit Presentation – Special Classification".
- CLICK "Save & Update". An "Update" box will be displayed. Check  $(\checkmark)$  "General Information" **only** and CLICK "Update".
- Manually calculate the FSA security margin by estimating the value of FSA's total collateral **minus** prior liens **minus** FSA's total loans. This value shall be entered in the provided field as either a positive or negative number.
- To calculate the percent of FSA loss take the FSA security margin (if negative) **divided by** FSA total loans.
- Select the "Assigned Classification Level" from the drop-down menu. All nonactive flagged accounts will be classified as "5". Youth loans will be classified according to 1-FLP, subparagraph 251 D.
- CLICK "Score Now" to complete the process.
- Any documentation to support the calculations may be added in "Comments".

#### **K Special Features**

#### **1 eNotice**

This feature allows e-mails to other FBP users from within specific areas of FBP. The e-mail that is generated will contain a link to the program area the user is currently at so the recipient can access that information and provide the applicable response to the eNotice. While working on a specific section of FBP, the user can generate an e-mail to FLC or FSL to review the same section and answer any questions about the development of FBP.

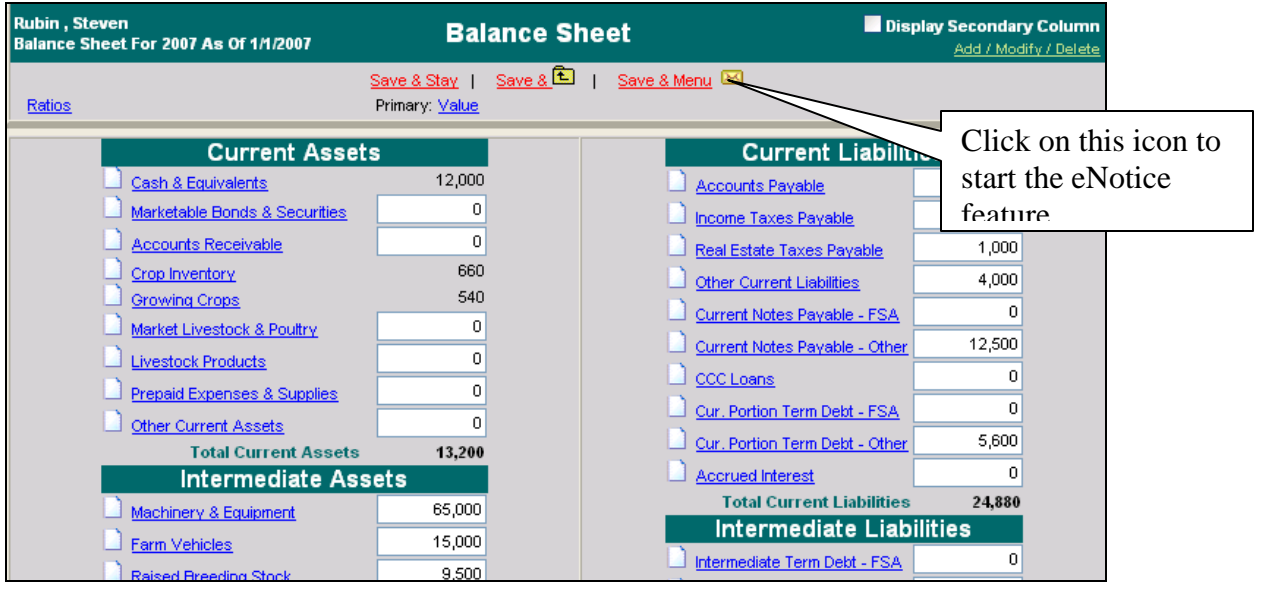

**Figure 62** 

The first time the eNotice feature is accessed, the following prompt will be displayed.

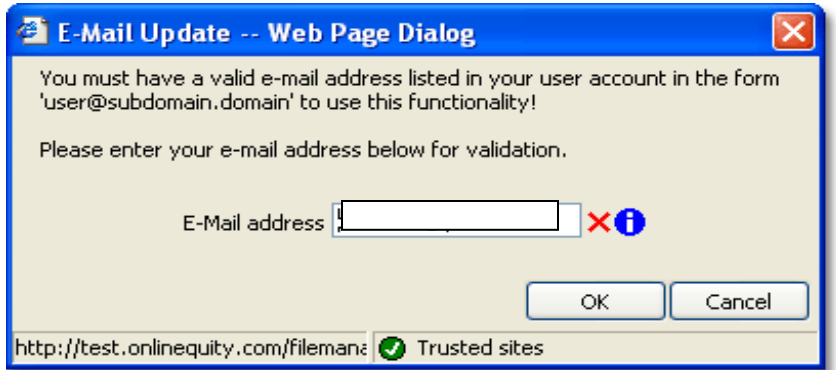

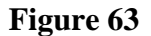

Ensure that the e-mail address is correct. CLICK "OK" to continue the validation process.

## **FLP Rates**

# **A Interest Rates for FLP's**

**\*--**The following provides interest rates for FLP's as of October 1, 2010.**--\*** 

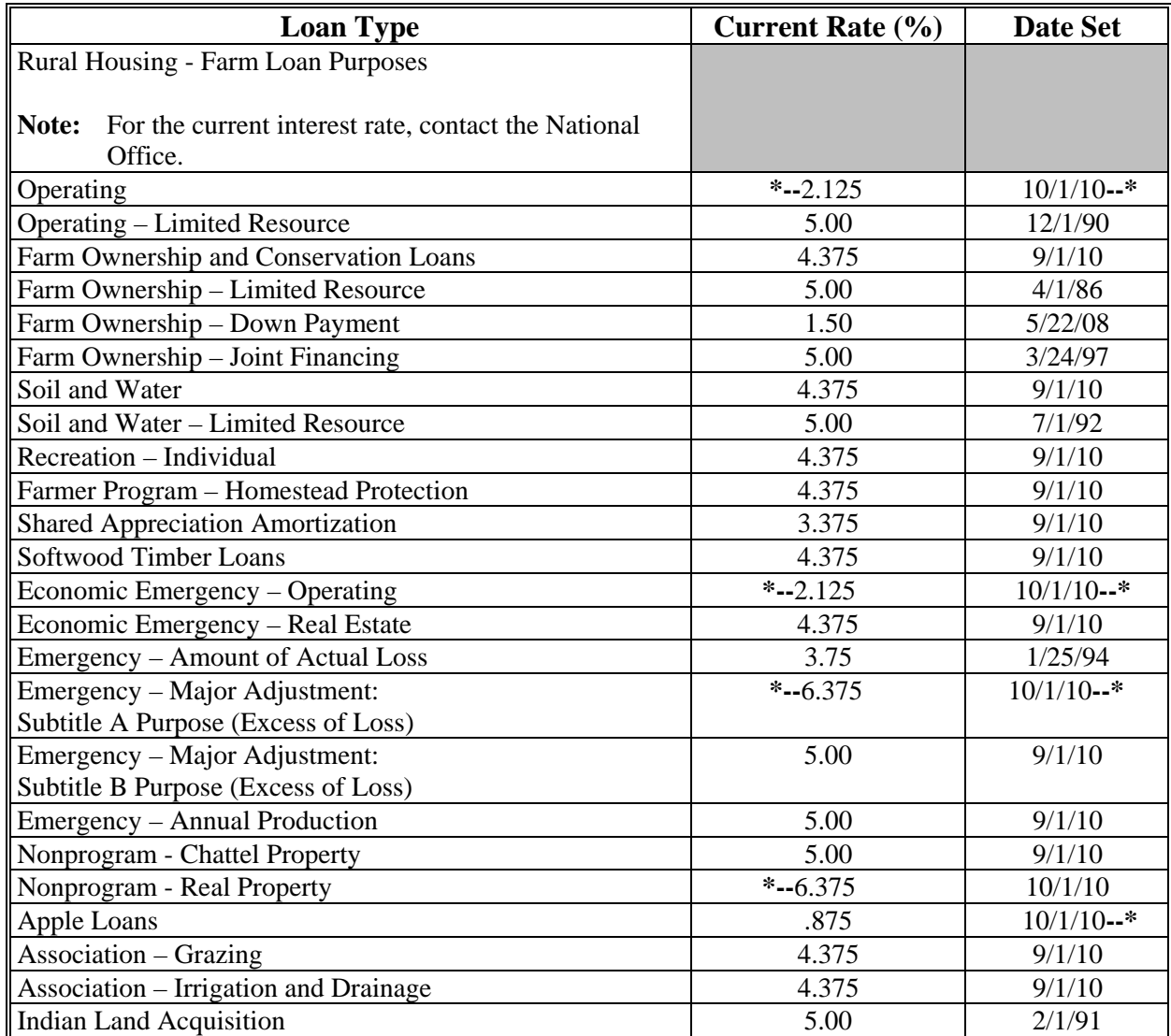

Publication 622, which provides amortization tables and financial basic payment tables, is available from MSD Warehouse. To request Publication 622, complete FSA-159, available at **http://165.221.16.90/dam/ffasforms/forms.html**, and submit it by 1 of the following methods:

- FAX to 816 363-1762
- e-mail to **ra.mokansasc2.kcasbwhse**
- mail to:

USDA/FSA/Kansas City Warehouse 9240 Troost Ave Kansas City MO 64131.

#### **FLP Rates (Continued)**

#### **B Treasury Rates**

The following table provides the applicable Treasury rates.

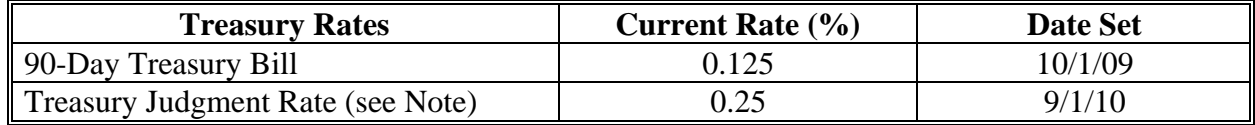

**Notes:** The 90-Day Treasury Bill rate is entered in eDALR\$ as the "Discount Rate" and is used to calculate present value and net recovery value.

The treasury judgment rate is the interest rate applicable to deficiency judgments for all loan types (pursuant to 28 U.S.C. Section 1961). The rate is based on the weekly average 1-year CMT yield published by the Federal Reserve System, Board of Governors. The rate shown is the most current rate posted to the Federal Reserve web site and is dated the week

**\*--**ending September 3, 2010. The actual judgment rate is the rate for the calendar week**--\***  preceding the date the defendant becomes liable for interest. Access the Federal Reserve web site **www.federalreserve.gov/releases/H15/current** for the weekly average 1-year CMT yield.

#### **C Historical 90-Day Treasury Bill Rates**

The following table provides the historical 90-day Treasury bill rates.

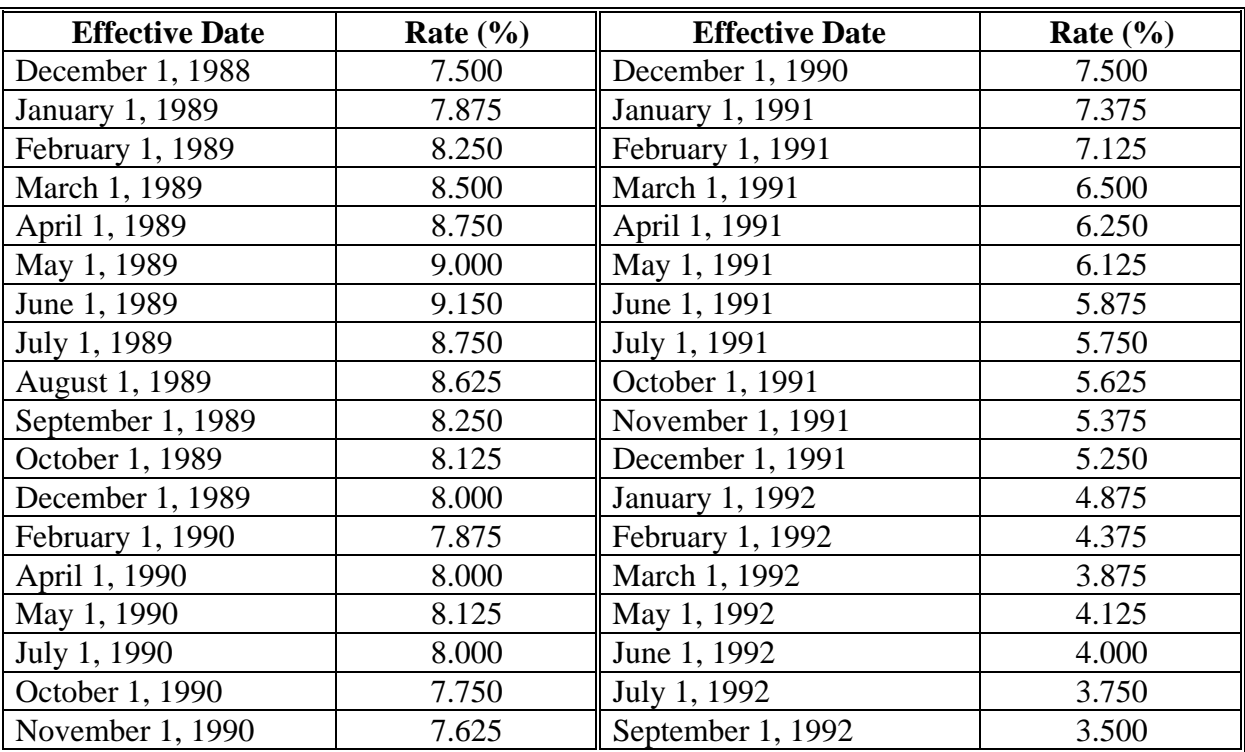

# **DD FLP Oversight Review Source Documents**

## **Review Part: A Quarterly Review Items**

**\*--**All review items are to be completed for each quarter of each FY. The minimum number of files to be reviewed is indicated; more than the minimum number of files may be reviewed.**--\*** 

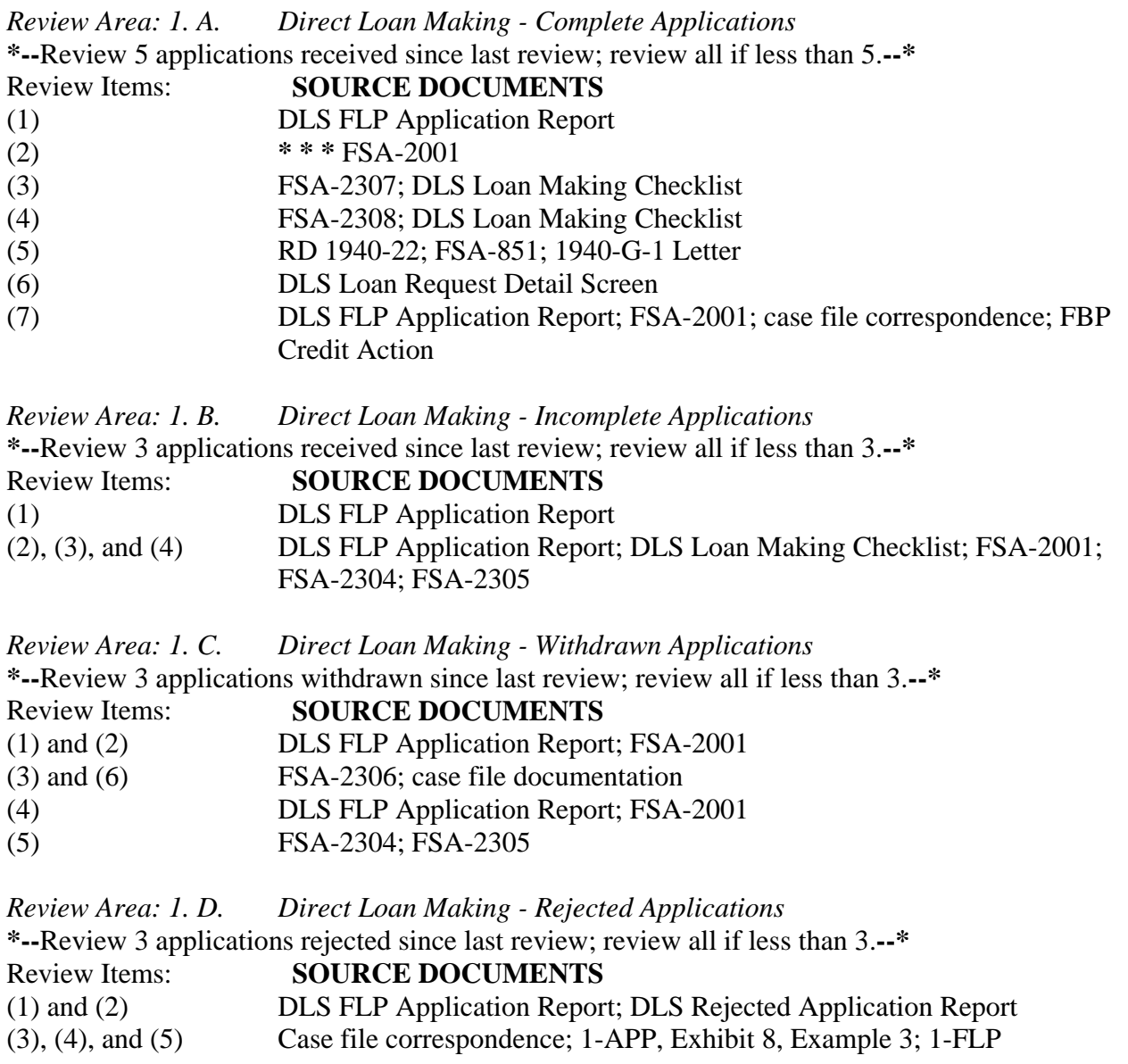

# **DD FLP Oversight Review Source Documents (Continued)**

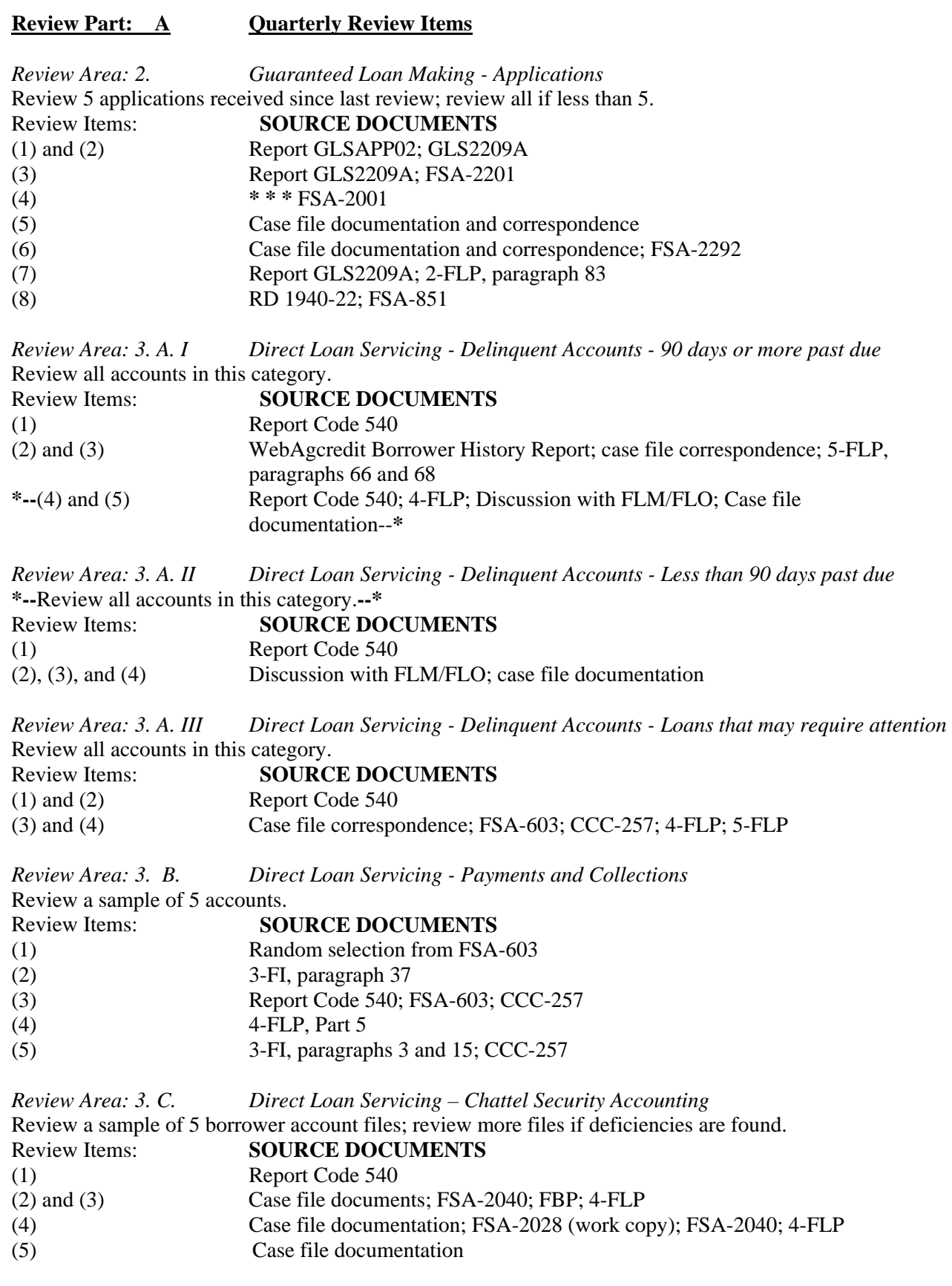

# **DD FLP Oversight Review Source Documents (Continued)**

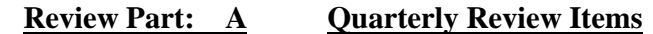

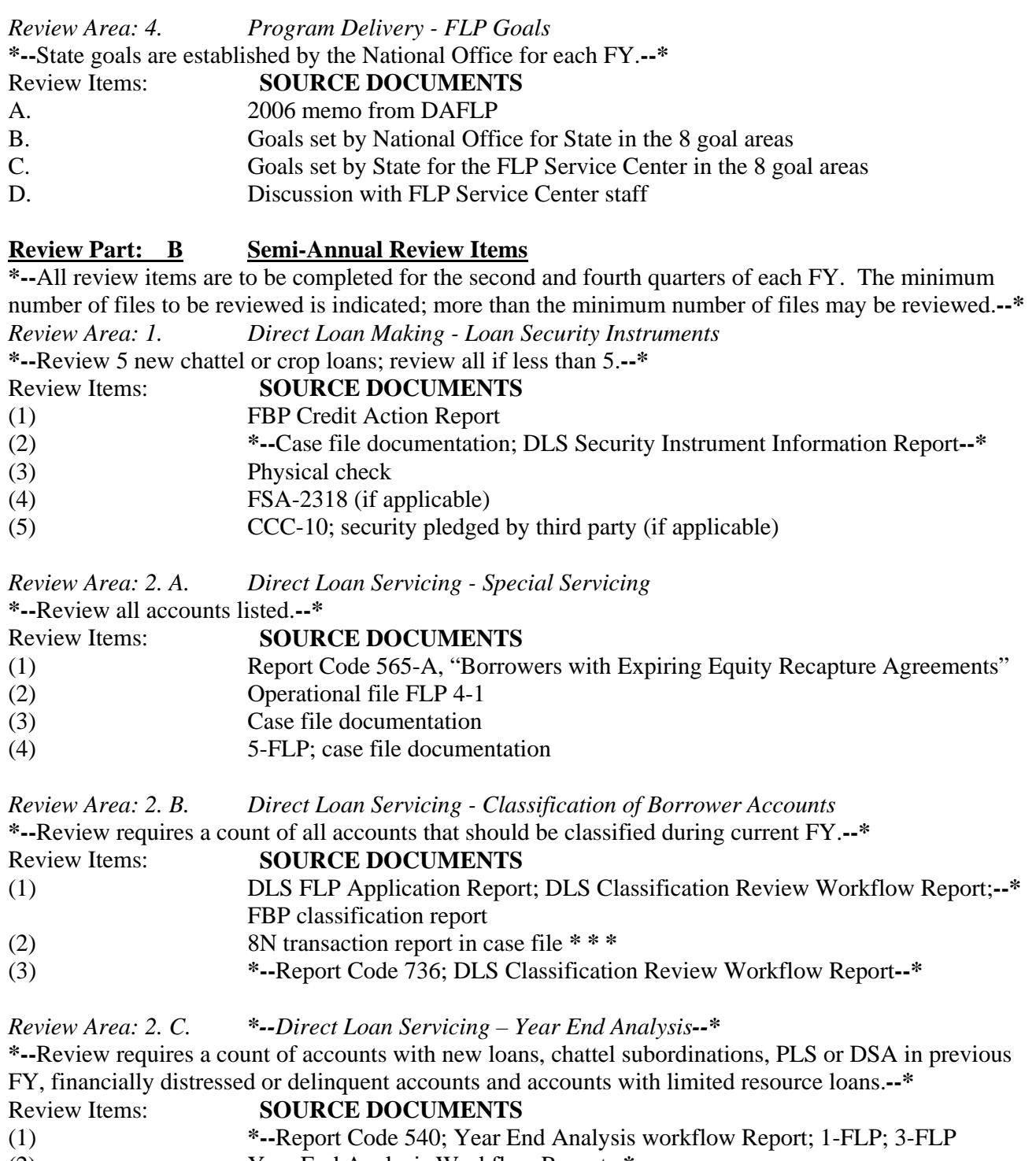

- (2) Year End Analysis Workflow Report--\*  $(3)$   $(1) (2) = (3)$
- $(1) (2) = (3)$

# **DD FLP Oversight Review Source Documents (Continued)**

# **Review Part: B Semi-Annual Review Items**

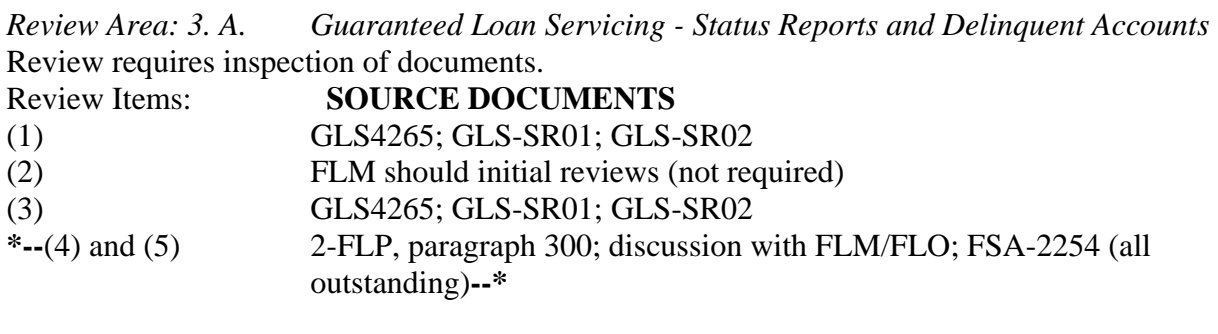

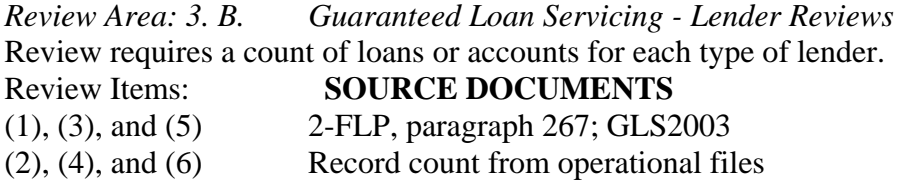

**\* \* \*** \* \* \*

# **Review Part: C Annual Review Items**

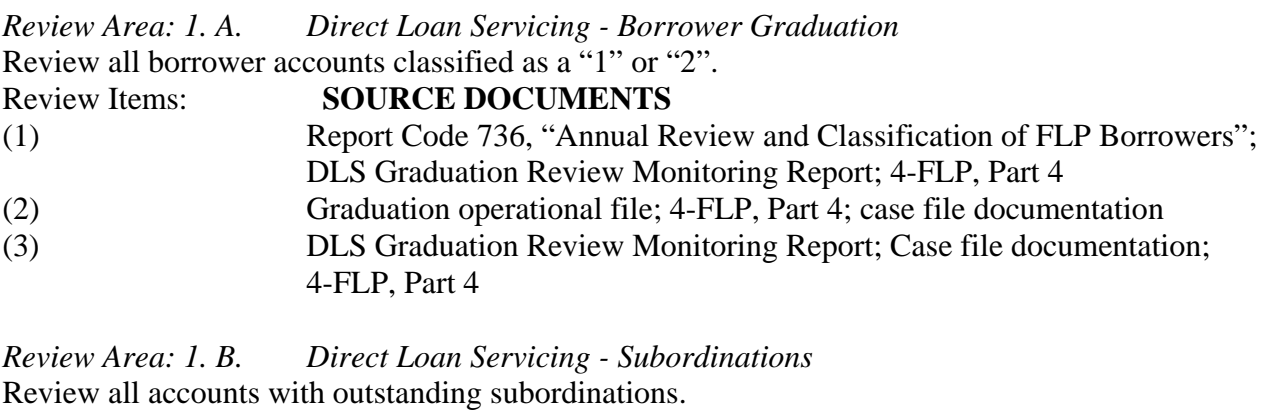

Review Items: **SOURCE DOCUMENTS** 

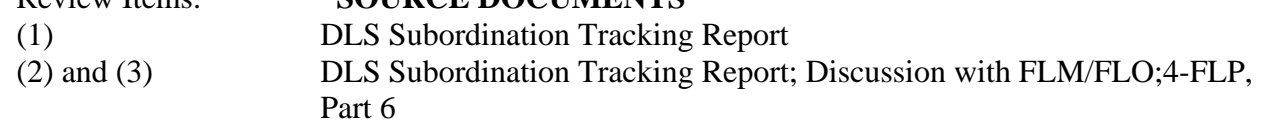